# 美国激光技术公司 **TruSense® S200** 系列 用户手册 第 **5** 版

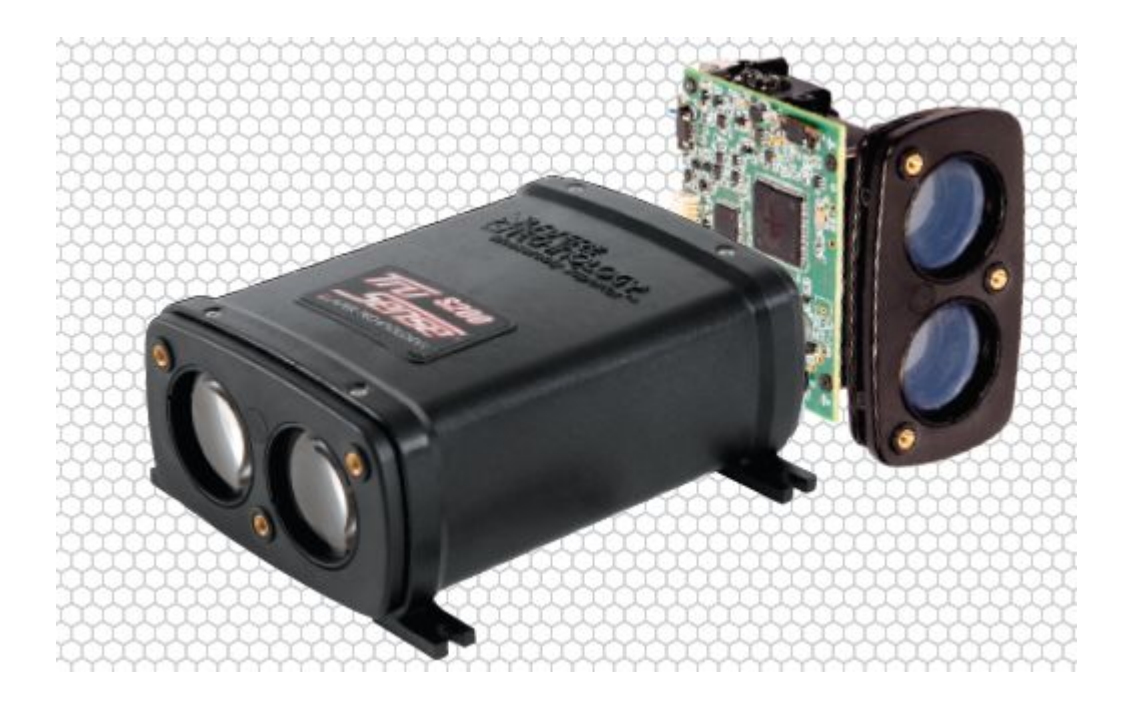

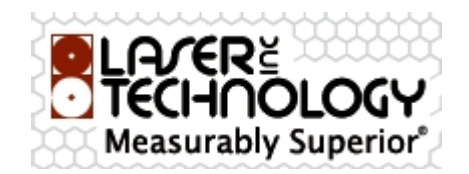

# 目录

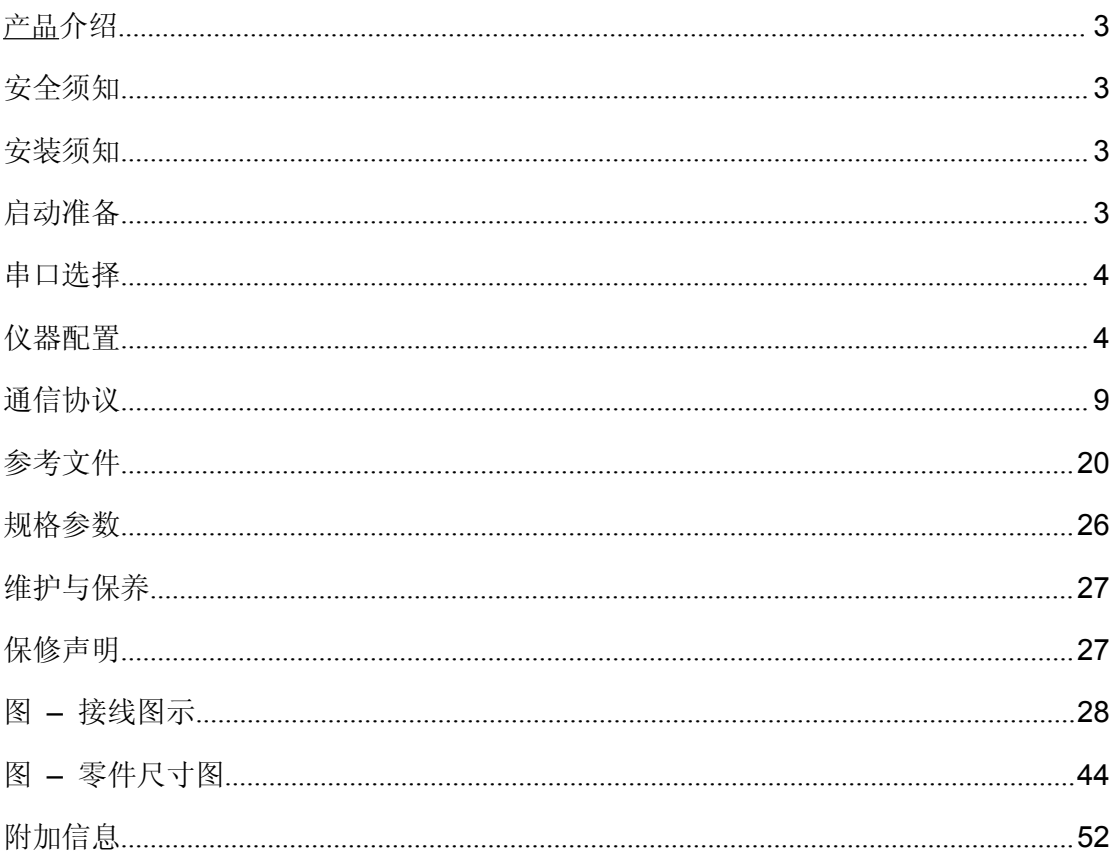

### <span id="page-2-0"></span>产品介绍

本手册描述的是 S200 系列型号。S200 可作为所有 S200 系列型号的一个通用术语:

- □ S200 = TRIG, SDI-12, RS232, 无辅助对准激光
- □ S210 =TRIG, SDI-12, RS232, 有辅助对准激光
- □ S230 = 4-20 HART, RS232, 有辅助对准激光

### 基本配置

- □ S200 系列传感器或 S200 OEM 传感器
- □ 通信数据线(飞线)
- □ CDROM (包括调试软件和用户手册)
- □ LTI 保修卡

### 安全须知

- 避免长时间直视激光束。TruSense S200 的设计满足 FDA 眼睛安全的要求,属于 FDA 的1类眼睛安全设备,也就是说,在正常的情况下直接凝视输出的激光束几乎是没有危 害的。然而,在操作任何激光设备时,都需要采取合理的预防措施。
- 建议您不要直视激光发射孔。与本产品一起使用光学仪器时,对眼睛的危害可能会增加。
- 切勿直接将仪器对准太阳。如果将镜头系统直接暴露在太阳下,即使是短暂的时间,也 可能会永久损坏激光发射器。

### **TruSense S200** 的安装须知

重要提示! 当安装 S200 时, 在外壳和螺钉头之间要使用垫圈。 固定时,扭矩不得超过 5 英寸/磅。

### 启动准备

打开包装之后,使用配备的数据线通电, 将 DB9 针数据线连接到一个带有串行 输入/输出设备上,例如,个人电脑。可 直接使用LTI提供的电源和通信数据线, 见附件(上图)。 使用提供的接口软件或终端仿真程序连 接,如超级终端程序。默认=115200 波 特率,无奇偶校验,8 位数据位,1 位停 止位,无流量控制。

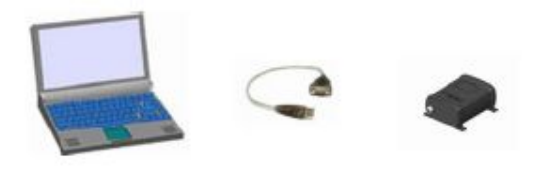

# 串口选择

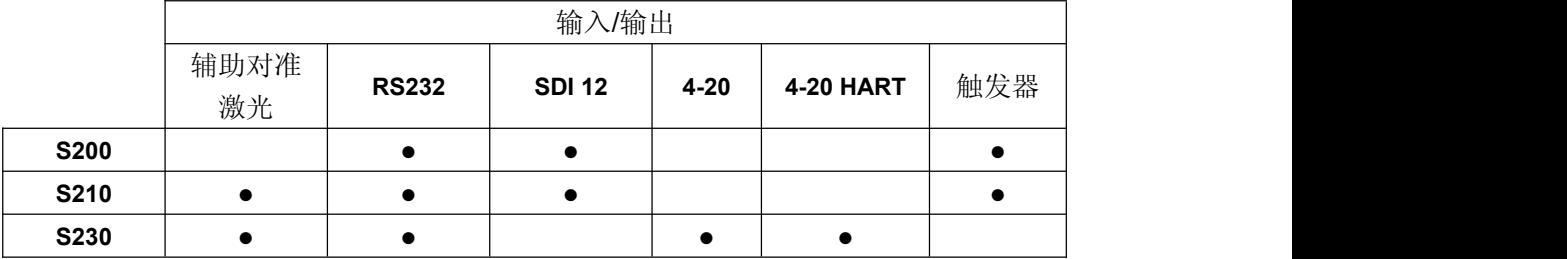

# 仪器配置

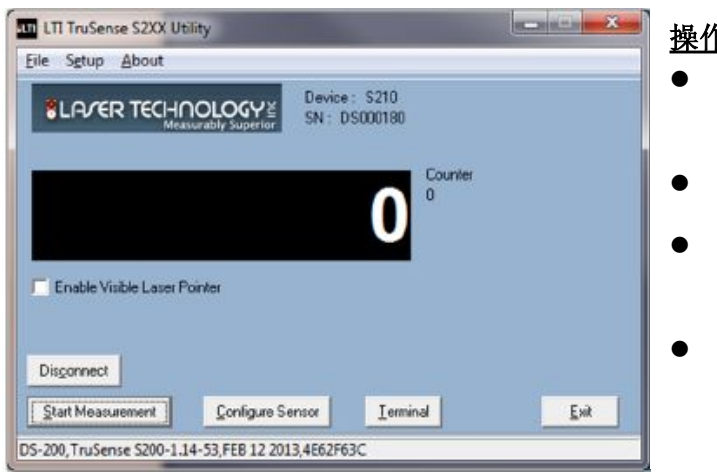

# 操作界面

- 用户界面菜单显示的是设备 型号,右上角是序列号。
- 关闭和打开激光测距传感
- 在进入"Configure Sensor"菜 单之前,请务必停止测量。
- 启用"Terminal"以查看输出 数据。

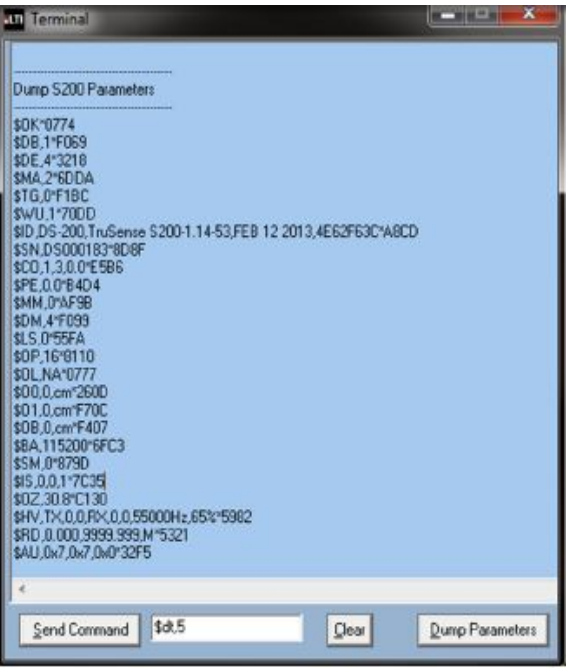

# **Terminal 选项** 2008年 2008年 2018年 2018年 2018年 2018年 2018年 2018年 2018年 2018年 2018年 2018年 2018年 2018年 2018年 2018年 20

- 随时使用"Dump parameters" 按钮来查看仪器设置
- 命令窗口用于输入命令。 单之前,请务必停止测量。<br>启用"Terminal"以查看输出<br>数据。<br><br><br><br><br><br>随时使用"Dump parameters"<br>按钮来查看仪器设置<br>命令窗口用于输入命令。<br>("Send Command"用于输入 ("Send Command"用于输入 命令 )

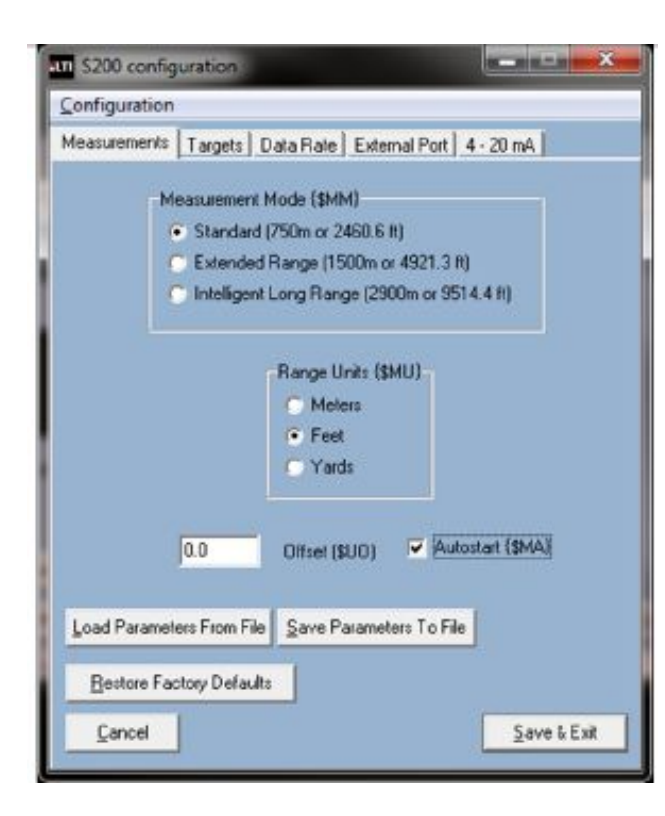

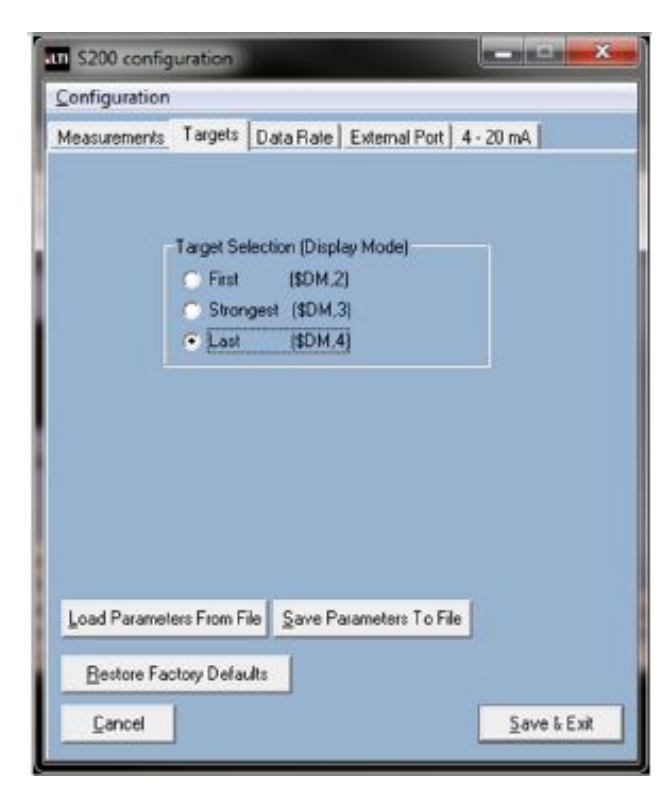

# 测量设置选项

# 测量模式

根据预期最远测量范围进行选择。比 如:我们测量到最远目标距离为 2000 英尺,我们会选择"标准模式"。

● 偏移补偿 如果用户需要增加或减少测量距离, 可以设置从选项。

● 自动启动 勾选此选项后,传感器通电后即可自 动测量,无需输入命令)

 恢复出厂默认设置 将设备重置为出厂设置。

# 测量目标选项

- 此选项允许用户选择测量目标, 例如,测量灰尘后面的目标,用 户可以选择"Last"。
- (更多目标显示模式(请见第10 页))

● (Save Parameters to File 和Load Parameters to File 可以帮助用户保存 和导入用户设置)

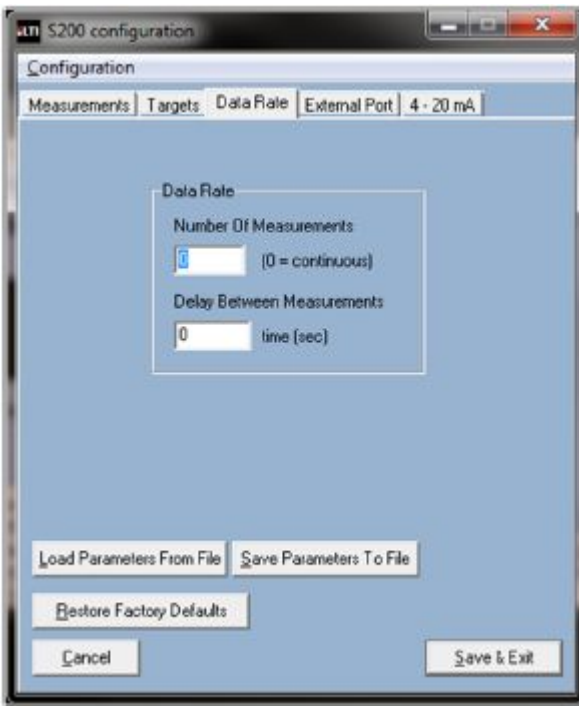

# 数据速率选项

- 数据速率是由这两个设置设定
- 例如,如果用户想要输出速率为 5 Hz, 可以输入 1 作为测量值, 输入 0.2 作为测量之间的延迟 值。
- 再如,如果用户想要每 10 秒输 出一次测量值,可以输入 1 作为 测量值,输入 10 作为测量之间 的延迟值。
- 为了更快的输出数据,用户可以 将两个数值设置为 0,以实现输 出速率为 8Hz。

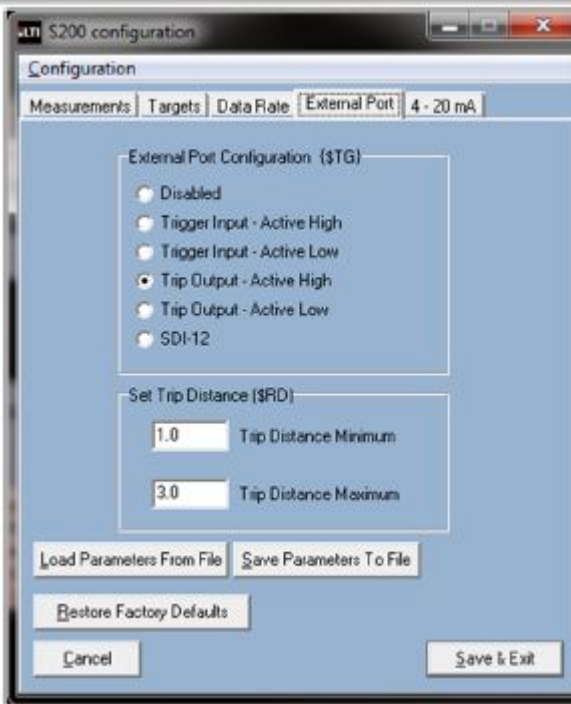

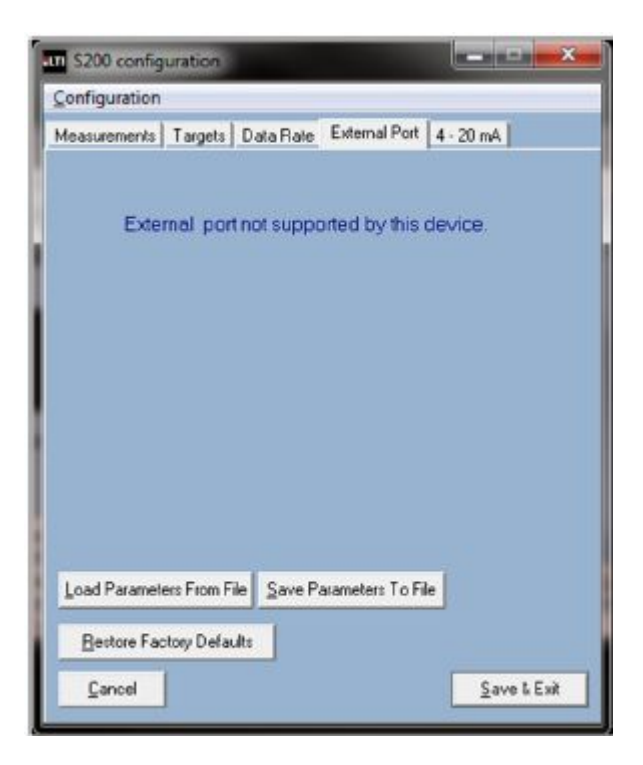

# 外部端口选项卡

- 如果型号是 S200 或 S210, 就会 显示此菜单,以便让用户能够选 择合适的输出。 **外部端口选项卡**<br>● 如果型号是 S200 或 S210,就会<br>显示此菜单,以便让用户能够选<br>择合适的输出。<br>● 注:如果用户选择" Trigger<br>Input-Active Low" (\$TG,2), 如<br>■ Sgo 命今被设置为 0 (Sgo 0)
- Input-Active Low" (\$TG,2), 如 果\$go 命令被设置为 0 (\$go,0), 设备将会连续测量。传感器将不 会响应停止(\$st)命令。用户必须 输入\$TG,0 才能停止设备。
- 区间距离的设置仅用于区间距 离输出,当目标介于最小和最大 之间时, 就会触发输出。

● 如果仪器型号为 S230, 就会出 现此菜单,因为该型号不支持触 发模式。

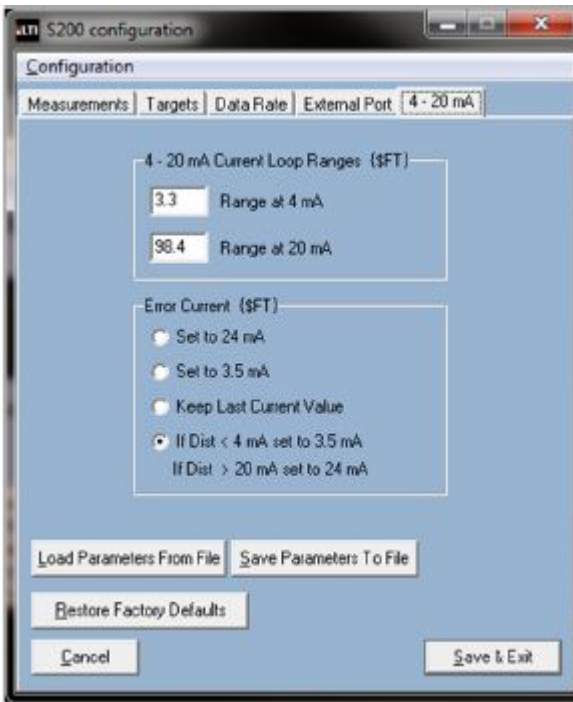

# **4-20 mA** 选项卡

● 4-20 mA 输出适用于 S230 型号。 在这里设置最小值和最大值以 及故障值。

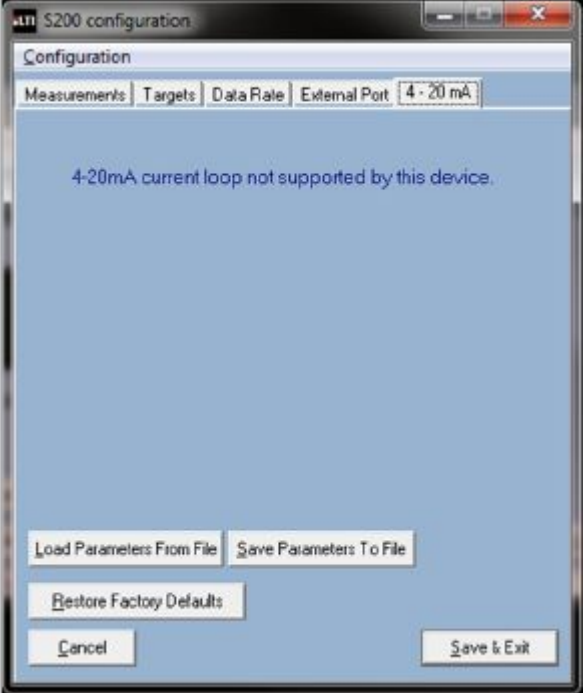

● 如果型号为 S200 或 S210, 此菜 单就会出现,因为此型号不支持 4-20mA 输出。

### <span id="page-8-0"></span>通信协议

- **●** 每个命令和应答都以一个'\$'符号开始, 以<CR><LF>结束。
- 默认通讯参数: 波特率为 115200, 无奇偶校验, 8 位数据位, 1 位停止位, 无流量控 制。
- **●** 发出没有相关参数的命令,提示 S200 回复当前的参数设置(举例如下)。
- 通电后,设备会执行初始化和自检命令。
- 启动测量的两种方法:
	- 控制命令。
	- 触发控制信号。
- 单次测量时间是不同的,取决于目标模式、目标反射率和距离。更近的和反射更强的目 标将比更远和反射较弱的目标更快地返回测量值。

### 串行命令

### **\$BA RS232** 波特率

设置串行通信数据速率。 默认值= 115200 波特。 设置:\$BA,n<CR><LF> 仪器回复:\$BA,n\*CRC16<CR><LF> 获得:\$BA<CR><LF> 仪器回复:\$BA,n\*CRC16<CR><LF> 其中: \$ = 消息识别符 BA = RS232 波特率的助记符 n = 波特率: 9600 19200 38400 57600 115200 230400 **\$CL** 将错误代码转换为错误消息 输入: \$CL,n<CR><LF> 仪器回复: \$ER,n,消息\*CRC16<CR><LF> 其中: \$ = 消息识别符 CL = 错误代码转换为错误消息的助记符 n = 错误代码 message = 错误消息  $*$ CRC16 = 16 $\&$  CRC <CR> = 回车 <LF> = 换行 例如: フィング・シー アンディング しょうしょう 输入: \$CL,52<CR><LF>

回复: \$ER,52,TOO COLD\*53B4<CR><LF>

### **\$CO** 显示\$GO 命令参数

输入: \$CO<CR><LF>

仪器回复: \$CO,<测量模式>,<重复数值>,<更新周期>CRC16<CR><LF>

其中: \$ = 消息识别符

CO = 显示\$GO 命令参数的助记符

```
测量模式
重复数值
```

```
更新周期
```

```
<CR> = 回车
```

```
<LF> = 换行
```
此命令与\$GO(第13页)相同,但是不启动测量。

# **\$DB** 显示产品信息

在设备处于开机状态,并且没有运行错误的情况下启动此命令,将显示类似于以下示例的消 息: カランド アイトランド しんしょう しんしょう しんしゅう しんしゅう しょうしゅう しゅうしゅう しんしゅう しんしゅう しんしゅう

"TruSense S200-1.14 PRF [1000/2800] [CP-WP-U-U] <c> 2012, Laser Technology Inc. All rights reserved."\$READY

如果如果设备处于开机状态,但是此命令被禁用或者仪器运行有错误,会显示相应的错误代 码。

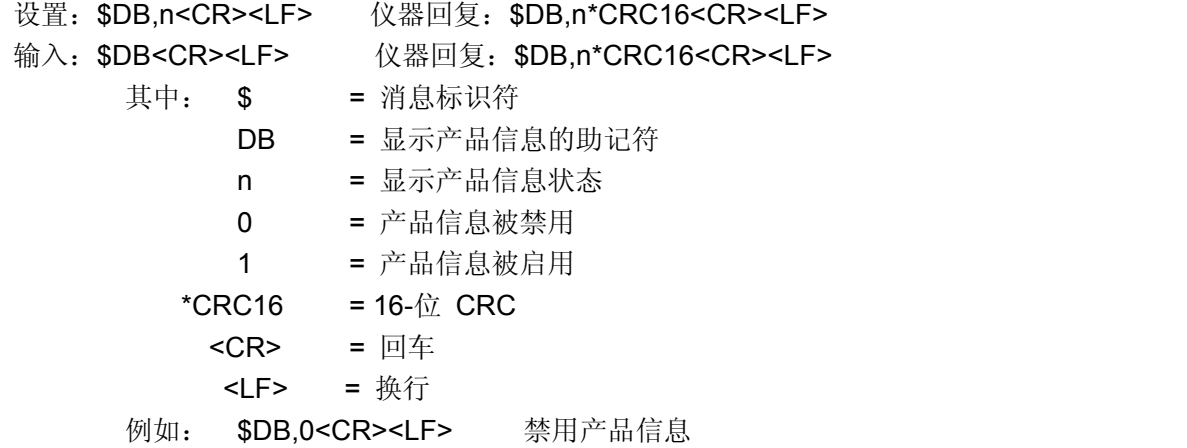

# **\$DE** 错误代码格式

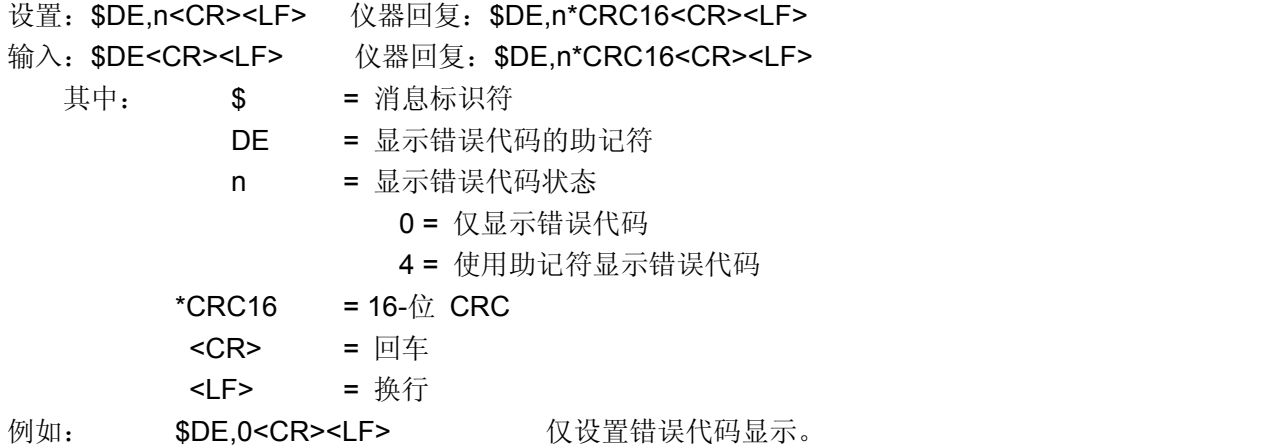

### **\$DM** 目标模式

### **First**:

传感器发送脉冲激光,接收脉冲激光,完成一次测量。测量输出结果为距离传感器最近的目 标的距离。

### **Strongest**

传感器发送脉冲激光,接收脉冲激光,完成一次测量。测量输出结果为反射脉冲最强的目标 的距离。

### **Last**

此模式为多目标测量模式,传感器会沿测量方向测量最远目标范围内的多个反射目标,最终 输出最远的目标的测量距离值。比如;透过玻璃测量远距离的建筑物

更多目标显示模式

### First、**Second**、**Third**:

多目标显示模式,输出传感器测量方向内第一个,第二个,第三个目标的距离值。

**Last Two (Farthest, Second to Farthest)**:

多目标显示模式,输出传感器测量方向最远目标和倒数第二远目标的距离值。

**First, Strongest, Last**:

多目标显示模式,输出传感器测量方向内第一个,最强,最远目标的距离值。

### **First, Second, Third, Strongest, Last**:

多目标显示模式,输出传感器测量方向内第一个,第二个,第三个,最强,最远目标的 距离值。

有关测量数据输出格式的更多信息请参见第 11 页。

设置: \$DM,dm<CR><LF>  $\mathbb{Q} \times \mathbb{R}$ 回复: \$DM,dm\*CRC16<CR><LF> 输入:\$DM<CR><LF> 仪器回复:\$DM,dm\*CRC16<CR><LF> 其中: **\$** = 消息识别符 DM = 显示模式的助记符 dm = 目标模式 2 = First Target 3 = Strongest Target 4 = Last Target 5 = First, Second, Third Targets 6 = Last 2 (Farthest and Second to Farthest) Targets 7 = First, Strongest, Last Targets 8 = First, Second, Third, Strongest, Last Targets \*CRC16 = 16-bit CRC <CR> = 回车 <LF> = 换行 例如: \$DM,3<CR><LF> 将目标模式设置为最强的目标。

### 测量输出数据格式:

**•** First Target

DM,F,距离值、距离单位、错误代码、信号强度、启动时间\*CRC16<CR><LF> 例如: \$DM, F.2.91, M.0.4-544.37.365\*813B

**•** Strongest Target

\$DM,S, 距离值、距离单位、错误代码、信号强度、启动时间\* <CR><LF> 例如: \$DM,S,2.91,M,0,4-529,140.454\*03B7

**•** Last Target

\$DM,L, 距离值、距离单位、错误代码、信号强度、启动时间\* <CR><LF> 例如: \$DM,L,2.50,M,0,4-601,586.889\*7327

**•** First, Second, Third Targets

\$DM,F3, 距离值 1、距离值 2、距离值 3、距离单位、错误代码、信号强度、启动时间 \* CRC16<CR><LF>

注:如果目标少于 3 个,以中划线代替。 例如: \$DM,F3,2,08,-,-,M,0,759,786\*7018

- Last 2 (Farthest and Second to Farthest) Targets \$DM,L2, 最远目标距离值、倒数第二远距离值、距离单位、错误代码、信号强度、启 动时间\* CRC16<CR><LF> 注:如果目标少于 2 个,以中划线代替。 例如: \$DM,L2,2.88,-,M,0,802.176\*CDBE
- **•** First, Strongest, Last Targets

\$DM,A,第一个目标的距离值、最强目标的距离值、最远目标的距离值、距离单位、错 误代码、信号强度、启动时间\* CRC16<CR><LF> 例如: \$DM,A,3.08,3.08,3.08,M,0,853.851\*B056

**•** First, Second, Third, Strongest, and Last Targets

\$DM,B,第一个目标的距离值、第二个目标的距离值、第三个目标的距离值、最强的目 标的距离值、最远目标的距离值、距离单位、错误代码、信号强度、启动时间\* CRC16<CR><LF>

注:如果目标少于 3 个,以中划线代替。 例如: DM,B,2.99,-,-,2.99,2.99,M,0,901.044\*6BEE

### **\$DT** 开机时间

设置:\$DT,n<CR><LF> 仪器回复:\$DT,n\*CRC16<CR><LF> 输入:\$DT<CR><LF> 仪器回复:\$DT,n\*CRC16<CR><LF> 其中: \$ = 消息标识符 DT = 显示开机时间的助记符 n = 显示开机时间 = 开机的秒数 0 = 显示开机时长被禁用(不显示于测量输出结果) 2 = 显示开机时长被启用(显示于测量输出结果)  $*$ CRC16 = 16- $\hat{\omega}$  CRC <CR> = 回车 <LF>= 换行 例如: \$DT,2<CR><LF> 启用显示开机时长。

#### \$DT, 2\*35C8

#### **\$FT 4-20** 电流回路设置

输入格式:\$FT,< 4mA对应值>,< 20mA对应值>,<更新周期>,<错误处理>,<测量数值 >,[<PV>,<SV>,<TV>,<QV>]<CR><LF>

输出格式:\$FT,< 4mA 对应值>,< 20mA 对应值>,<更新周期>,<错误处理>,<测量数值 >,<PV>,<SV>,<TV>,<QV><CR><LF>

4mA 对应值表示此距离限制为 4mA。20mA 对应值表示次距离限制为 20mA。不要求 4mA 对应值小于 20mA 对应值。如果 4mA 对应值大于 20mA 对应值, S200 的工作模式为 20-4mA。如果要求定期测量,使用的(更新周期)单位是秒。

<错误处理>输出代码是 0、1、239 或 240。

- **●** 0: 距离超出了 4-20mA 的限制范围, 将电流设置为 24mA。
- **1: 距离超出了 4-20mA 的限制范围, 将电流设置为 3.5mA。**
- **239: 距离超出了 4-20mA** 的限制范围, 保持之前的值。
- 240: 距离超出了 4mA 的限制范围, 设置为 3.5mA。如果超出了 20mA, 设置为 24mA。

PV、SV、TV、QV 可以是 0、1、2、3、4 或 5。

- 0: 第一个目标
- 1: 第二个目标
- 2: 第三个目标
- 3: 最强的目标
- 4: 最后的目标
- 5: 电路板温度
- 注: SRD 命令适用于 PV。

4-20 最小和最大 = 1 和 30 米 故障= 24 mA 测量频率= 1Hz 我们的主要变量(PV)是最后一个目标。 所以, 我们可以键入: "\$ft,1,30,1,0,1,4,4,4,4" 其中最后三个"4"并不重要,因为我们只监测最后的目标(第一个 4)。 注:当停止时(\$ST),4-20 将保留到最后的读数。当断电或开启(\$GO)时,重置。

#### **\$GO** 启动距离测量

如果外部出发信号被激活并保持活跃,该命令同样适用。

设置: \$GO.n.m<CR><LF> 仪器回复: \$OK\*CRC16<CR><LF>

测量输出消息(第 11 页)

其中: \$ = 消息标识符 GO = 启动距离测量的助记符 n = 测量数

例如: フィング アイスト しゅうしょう しょうしょう しょうしょく

0 = 连续(必须发出\$ST 命令停止) 1 = 一次测量 2 = 两次测量等 m = 更新周期  $*$ CRC16 = 16- $\dot{\alpha}$  CRC <CR> = 回车 <LF> = 换行

GO 命令可设置测量次数。例如,如果需要运行一次,使用"\$GO,1"。如果需要连续运行, 使用"\$GO,0"。如果需要运行 8 次,使用"\$GO,8"。如果<number of measurements >被忽略 了, 执行先前的运行命令。为了延长激光二极管的续航时间,S200 可以进行定期测量。 例如, 如果每 20 秒需要 10 次测量, 输入"\$GO.10.20"。

为了设置每秒(1Hz)的测量次数,输入"\$qo,1.1",如果进行 3 Hz 的测量,输入\$GO,1.0.3, 其中 n=1, m=0.3 (所需的更新速率的倒数)。

注: <update period >被存储在易失性存储器中。如果存储在非易失性存储器中, 使用保存 \$SU 或\$PD 命令。

### **\$ID** 仪器版本信息

设置: \$ID<CR><LF>

仪器回复: \$ID,DS-200 TruSenseS200-version-build number, firmware date,

4E62F63C\*A8CD<CR><LF

其中: \$ = 消息标识符 ID =固件版本信息的助记符 DS-200 = 产品型号 TruSenseS200 = 产品型号 -version = 固件版本 firmware date = 固件日期 4E62F63C = 固件校验 \*A8CD = 命令字串校验 <CR> = 回车 <LF> = 换行

例如: \$ID,DS-200,TruSense S200-1.14.53, FEB 12 2013,4E62F63C\*A8CD

#### **\$IS** 仪器状态

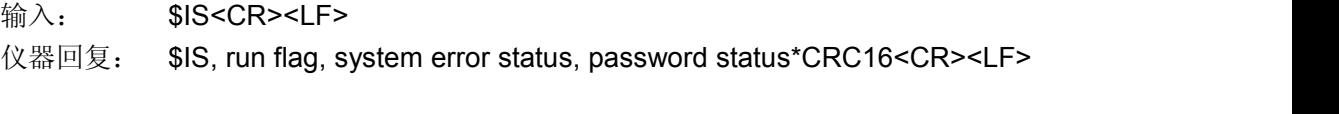

其中: \$ = 消息标识符 IS = 仪器状态的助记符 run flag = 激光状态

```
0 = 激光未启动
              1 = 激光启动
  system error status = 系统状态
              0= 正常运行
              错误代码。
password status = 密码状态
              0 = 启用密码:
                使用需要密码的命令是被禁止的,会产生错误。
              1 或 2 = 密码被禁用。
                   允许所有的用户命令。
*CRC16 = 16-\hat{c} CRC
<CR> = 回车
<LF> = 换行
```
例如: \$IS,0,0,0\*BCF4<CR><LF>

### **\$LS** 长距离扫描模式

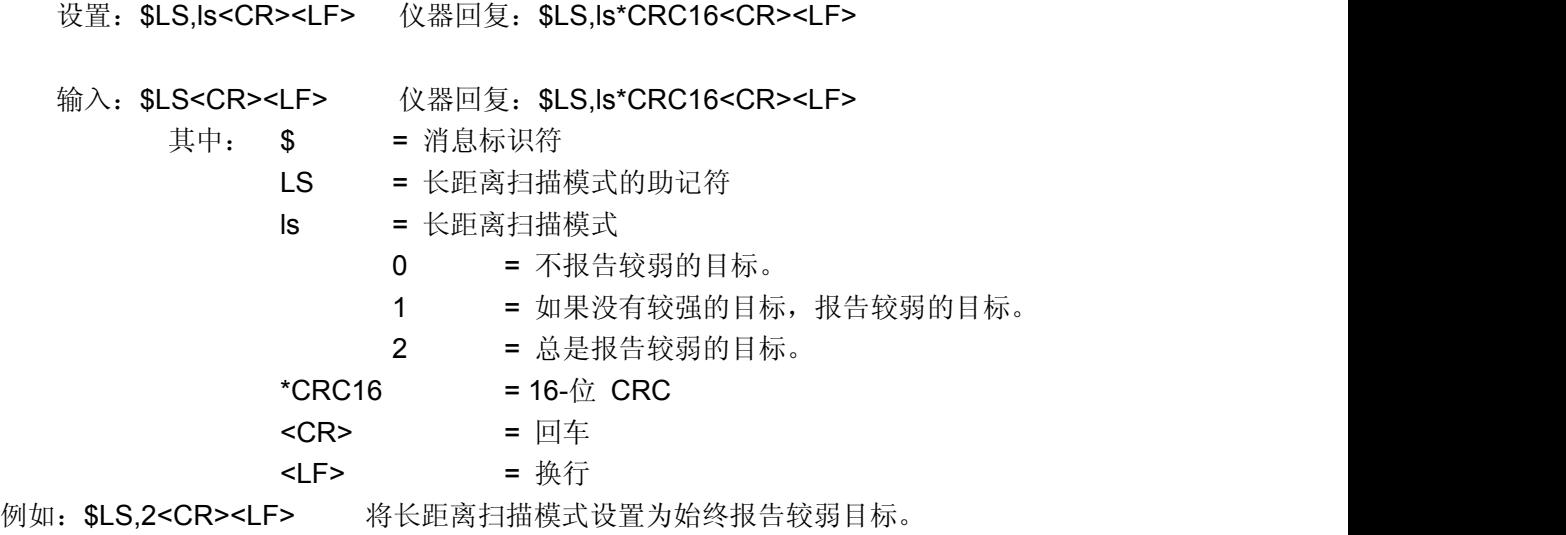

### **\$MA** 手动启动

该命令决定了启动设备以及初始化后的激光状态。

- 设置: \$MA,ma<CR><LF> 仪器回复: \$MA,ma\*CRC16<CR><LF>
- 输入:\$MA<CR><LF> 仪器回复:\$MA,ma\*CRC16<CR><LF>
	- 其中: **\$** = 消息标识符
		- MA = 手动启动的助记符
		- ma = 手动启动状态
			- 0 = 激活手动启动:
				- 输入\$GO 命令,用来发射激光(第 13 页)。
			- 2 = 激活自动启动:
				- 开机和初始化之后,立即发射激光。
		- $*$ CRC16 = 16- $\&$  CRC
		- <CR> = 回车
		- <LF> = 换行

例如: \$MA,2<CR><LF> 激活自动启动模式。

### **\$MM** 测量模式

- 注:下面所列的距离是高反射目标/非反射目标。
- 标准距离: 2,461 / 2,461 英尺 750 / 750 米, 高精确度模式
- 中远距离: 4,921 / 2,953 英尺 1,500 / 900 米, 中等精确度模式
- 长距离: 9,514 / 5,249 英尺 2,900 / 1,600 米, 低精确度模式
- 设置:\$MM,mm<CR><LF> 仪器回复:\$MM,mm\*CRC16<CR><LF>
- 输入:\$MM<CR><LF> 仪器回复:\$MM,mm\*CRC16<CR><LF>
	- 其中: \$ = 消息标识符
		- MM = 测量模式的助记符
			- mm = 测量模式
				- 0 = 标准距离
				- 1 = 中远距离
				- 2 =长距离
			- $*$ CRC16 = 16- $\&$  CRC

$$
\mathsf{ = \Box \oplus \mathsf{F}}
$$

$$
CLF> = 14.47
$$

例如: SMM.1<CR><LF> 将测量模式设置为中远距离模式。

### **\$MU** 测量单位

设置: \$MU,u<CR><LF> 仪器回复: \$MU,u\*CRC16<CR><LF> 输入:MU<CR><LF> 仪器回复:MU,u\*CRC16<CR><LF> 其中: \$ = 消息标识符 MU = 测量单位的助记符 u = 测量单位 0 或 m= 米 1 或 f = 英尺 2 或 n = 海里(海里)  $*$ CRC16 = 16- $\hat{\omega}$  CRC <CR> = 回车

<LF> = 换行

例如: \$MU,0<CR><LF> 将测量单位设置为米。

#### **\$OZ** 仪器温度

输入: \$OZ<CR><LF> 仪器回复: \$OZ,n\*CRC16<CR><LF> 其中: \$ = 消息标识符 OZ = 仪器温度的助记符 n = 仪器温度(摄氏度) \*CRC16 =  $16-\sqrt{7}$  CRC <CR> = 回车 <LF> = 换行 例如:\$OZ,31.8\*0161<CR><LF> 仪器温度为为 31.8 摄氏度。

### **\$PD** 关机和以新的波特率重启设备

在改变通讯波特率之后,发送该命令。该仪器会关机,并以新的波特率重启设备。

设置: \$PD<CR><LR>

其中: \$ = 消息标识符 PD = 用于关机和重启的助记符 <CR> = 回车 <LF> = 换行

### **\$RD** 设置距离区间

当距离大于最小值并小于最大值时,S200 将输出数据。 设置: \$RD,x,y<CR><LF> 仪器回复: \$OK\*CRC16<CR><LF> 获得:\$RD<CR><LF> 仪器回复:\$RD,x,y\*CRC16<CR><LF> 其中: \$ = 消息标识符 RD = 距离区间的助记符 x = 最小值 y = 最大值  $*$ CRC16 = 16- $\dot{\mathbb{C}}$  CRC <CR> = 回车 <LF> = 换行

### **\$SN** 仪器序列号

输入: \$SN<CR><LF>

仪器回复: \$SN, DSnnnnnn\*CRC16<CR><LF> 其中: \$ = 消息标识符 SN = 用干序列号的助记符 DSnnnnnn = 仪器序列号  $*$ CRC16 = 16- $\hat{U}$  CRC <CR> = 回车 <LF> = 换行 例如: \$SN.DS000001\*4C58<CR><LF>

**\$ST** 停止距离测量 只有仪器先前接受到"\$GO"命令并开始测量,此命令才起作用。 外部触发信号失效情况下,此命令同样适用于仪器。

设置: \$ST<CR><LF> 仪器回复: \$OK\*CRC16<CR><LF>

- 其中: \$ = 消息标识符
	- ST = 停止距离测量的助记符
	- \*CRC16 =  $16-\sqrt{7}$  CRC
		- <CR> = 回车
		- <LF> = 换行

### **\$SU** 保存用户设置

该命令用于保存设置,如测量模式、目标模式或新密码。当重新启动电源时,新的设定值会 保留在非易失性存储器中。

如果用户设置被修改,但是没有用\$SU 保存设置, 在设备关机后, 设置会被失效。再次开 机后, 仪器默认为上次保存后的用户设置。设置: SSU<CR><LF> 仪器回复: \$OK\*CRC16<CR><LF>

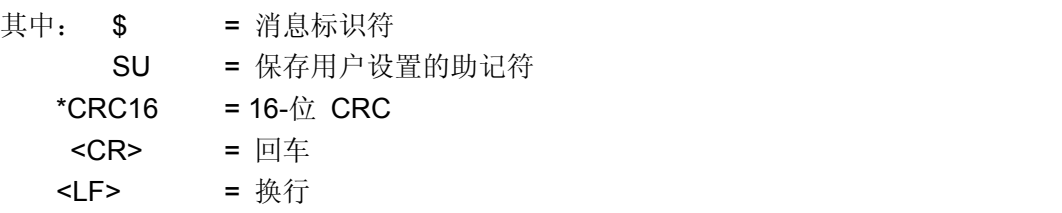

### **\$TG** 遥控触发器

重要提示:如果外部触发输入电压高于 5.6VDC 时,会有额外的电流消耗。为了最大限度地 降低功率消耗,需要增加一个串联电阻(推荐 10K 到 20K)。如果没有这个电阻, S200 将 在 12VDC 的条件下消耗额外的 60 mW 功率。如果使用 24 伏直流,必须使用该电阻。 重要提示: 如果用户选择"触发输入-激活低电平" (\$TG.2), 设备将连续测量, 如果\$qo 命令 被设置为 0 (\$go,0)。传感器将不会响应停止命令(\$st)。用户必须输入\$TG,0 以停止设备。

- 设置: \$TG,tg<CR><LF> 仪器回复: \$TG,tg\*CRC16<CR><LF> 输入: \$TG<CR><LF> 仪器回复: \$TG,tg\*CRC16<CR><LF>
	- - 其中: \$ = 消息标识符
			- TG = 遥控触发的助记符
			- tg = 手动启动状态
				- 0 = 外部端口禁用。
				- 1 = 触发输入(+5V or 0V) 高电平有效
				- 2 = 触发输入(+5V or 0V) 低电平有效
				- 3 = 跳变输出(?)(+5V, 带 1K 串行电阻) -高电平有效
				- 4 = 跳变输出(?)(+5V, 带 1K 串行电阻) -低电平有效
				- 5 = SDI-12 配置
			- \*CRC16 =  $16-\sqrt{7}$  CRC
				- <CR> = 回车
				- <LF> = 换行

### **\$UO** 偏移补偿

注:偏移补偿的限制是-32 or +32 英尺或米。设备设置使用\$mu 命令。

设置: \$UO,n<CR><LF> 仪器回复: \$OK\*CRC16<CR><LF> 输入: \$UO<CR><LF> 仪器回复: \$UO,n\*CRC16<CR><LF> 其中: \$ = 消息标识符 UO =偏移补偿的助记符 n = 偏移补偿量。  $*$ CRC16 = 16- $\hat{m}$  CRC <CR> = 回车 <LF> = 换行 例如: \$UO.2.5<CR><LF> 将用户偏移补偿设置为 2.5 英尺、米或海里。(取决于\$MU 设置。)

### **\$VO** 打开辅助瞄准激光(仅 **S210** 和 **S230**)

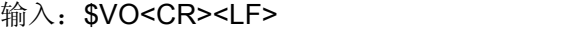

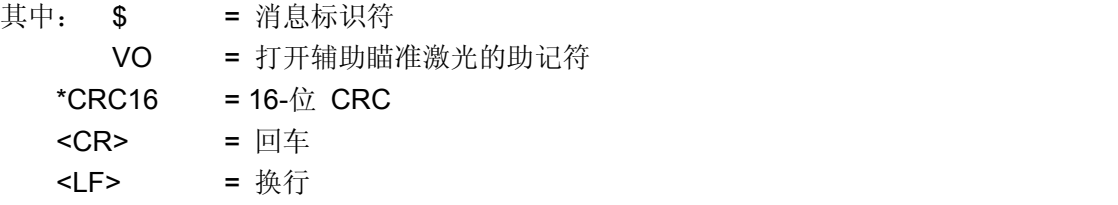

### **\$VF** 关闭辅助瞄准激光(仅 **S210** 和 **S230**)

获得: \$VF<CR><LF>

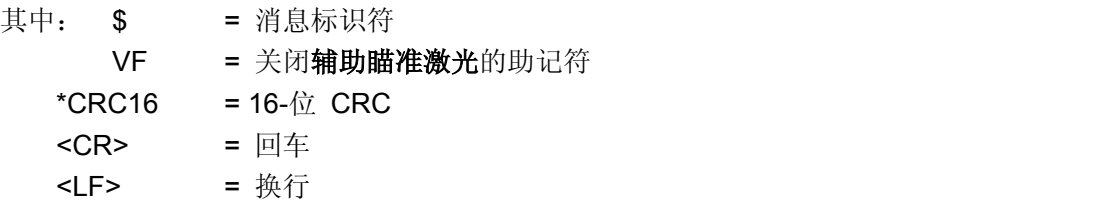

#### **\$WU** 预热时间

预热时间是在显示第一次测量值之前放弃的测量的次数。 设置: \$WU,n<CR><LF> 仪器回复: \$WU,n\*CRC16<CR><LF> 输入:\$WU<CR><LF> 仪器回复:\$WU,n\*CRC16<CR><LF> 其中: \$ = 消息标识符 WU = 预热时间的助记符 n = 在显示第一次测量之前丢弃的测量的次数 0 = 预热时间被禁用。 non-zero = 预热时间启用。 有效范围:1 – 99.  $*$ CRC16 = 16- $\hat{\alpha}$  CRC <CR> = 回车 <LF> = 换行 例子: \$WU,0<CR><LF> 禁用预热时间。

# <span id="page-19-0"></span>参考

# 应用实例

以下应用案例并非绝对,激光测距传感器的设置取决于应用环境,目标反射率、完整性,测 量距离等等。

# 罐体和筒仓测量

考虑事项:环境条件:如灰尘。

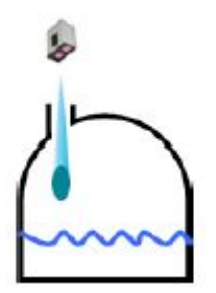

总结:

- ●在这个例子中,到罐体底部的最大距离是 25 米,所以,采用标 准测量模式将取得最佳的测量精度。
- 传感器必须能够穿透筒仓内部的灰尘。选择最远目标。
- 测量速率为 2Hz。
- 设备在启动后就开始测量 自动启用。
- 如果测得的距离超过了我们的最大值或最小值,输出为 3.5mA。

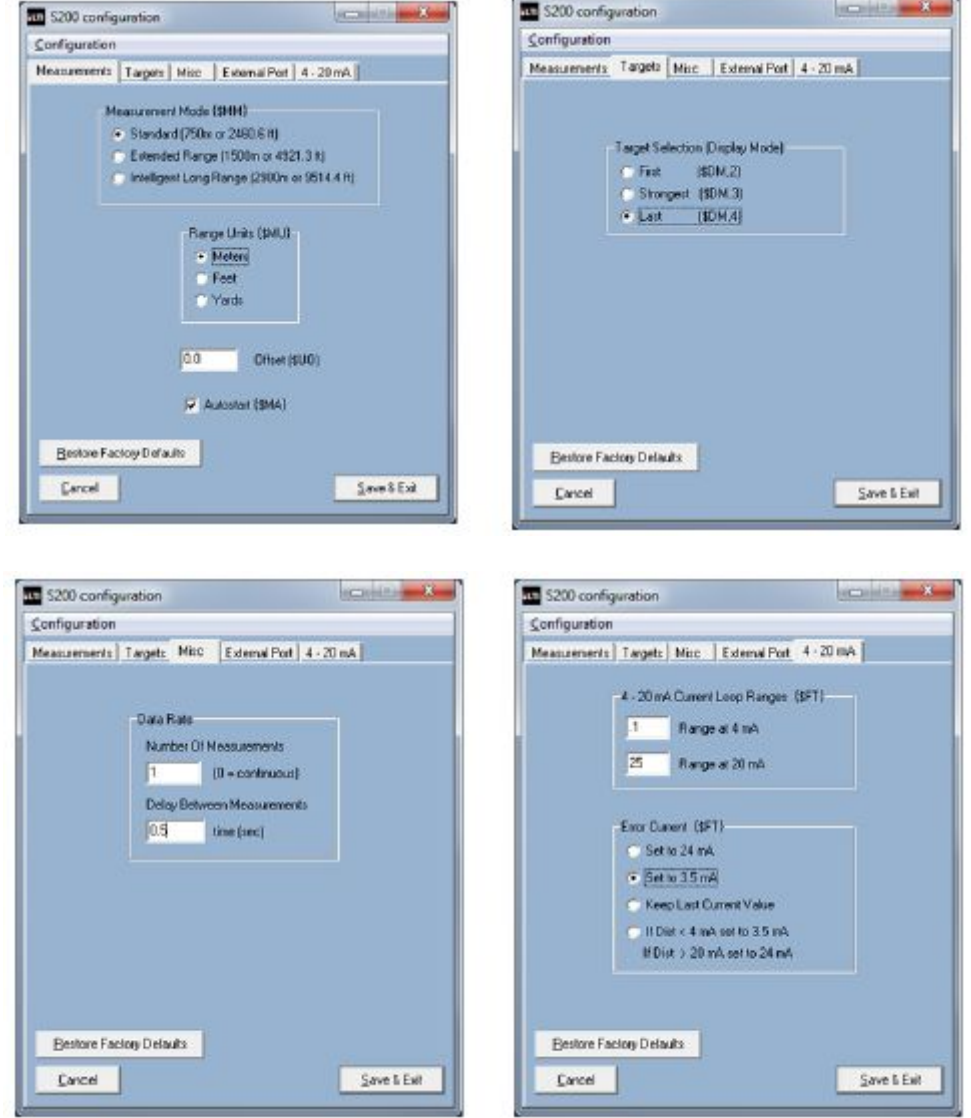

### 工业厂房管理

考虑事项:传感器应当置于清洁的环境中。

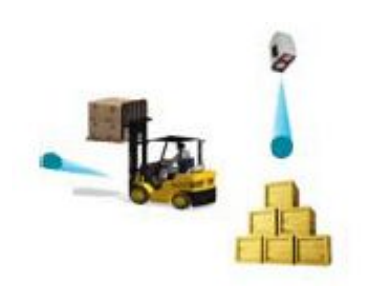

总结:

- 在这个例子中,从传感器的面板到目标的距离为 50 米,所以,采用标准测量模式将取得最佳测量精度。
- 测量环境非常洁净,只含有少量的灰尘,所以,选 择第一目标模式。数据刷新速率是 3Hz。
- 设备自动启动后就开始测量。
- **RS232** 串行输出。

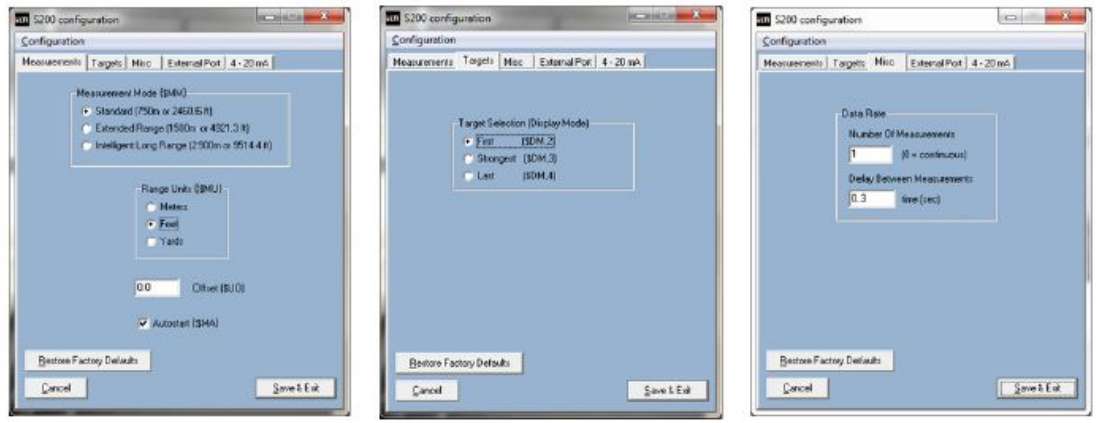

# **HART** 通信

你的 HART 兼容模式允许用户与 HART 兼容设备通信图上所示的是使用 475 手动控制 器的屏幕截图。

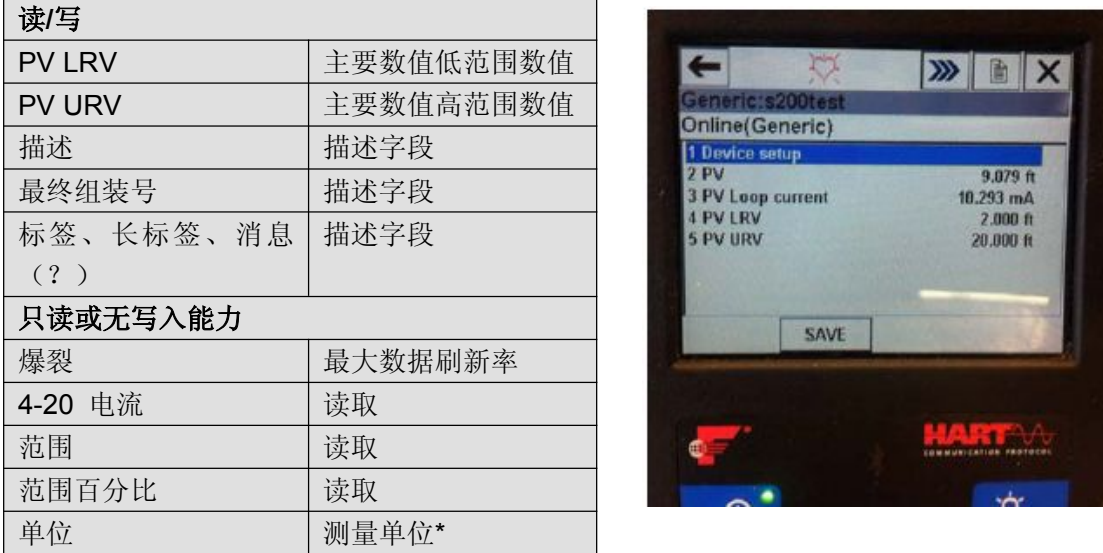

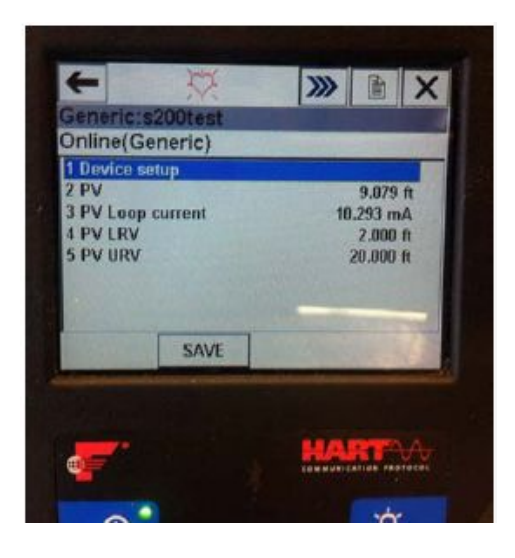

注:确保通过 RS232 将单位设置在传感器中。通过 HART 无法改变单位。

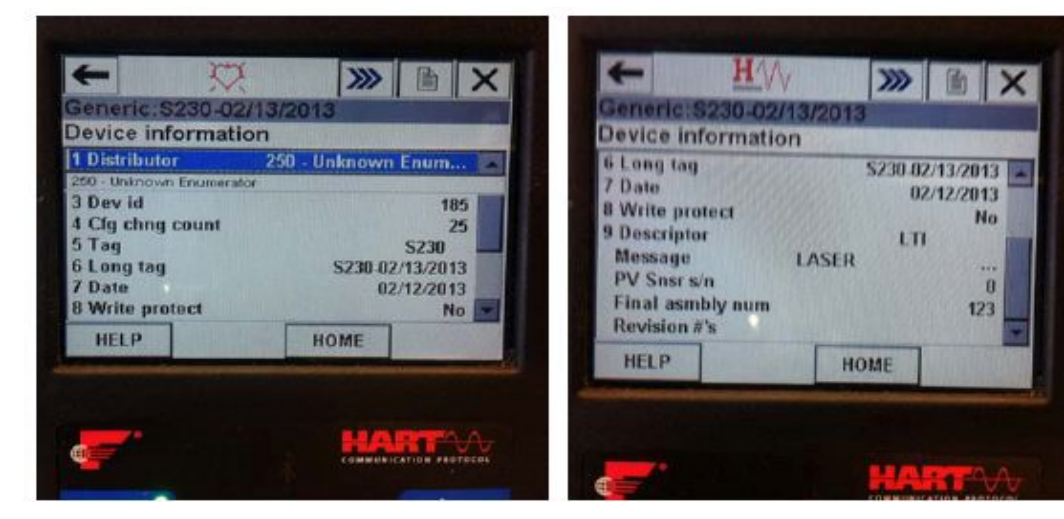

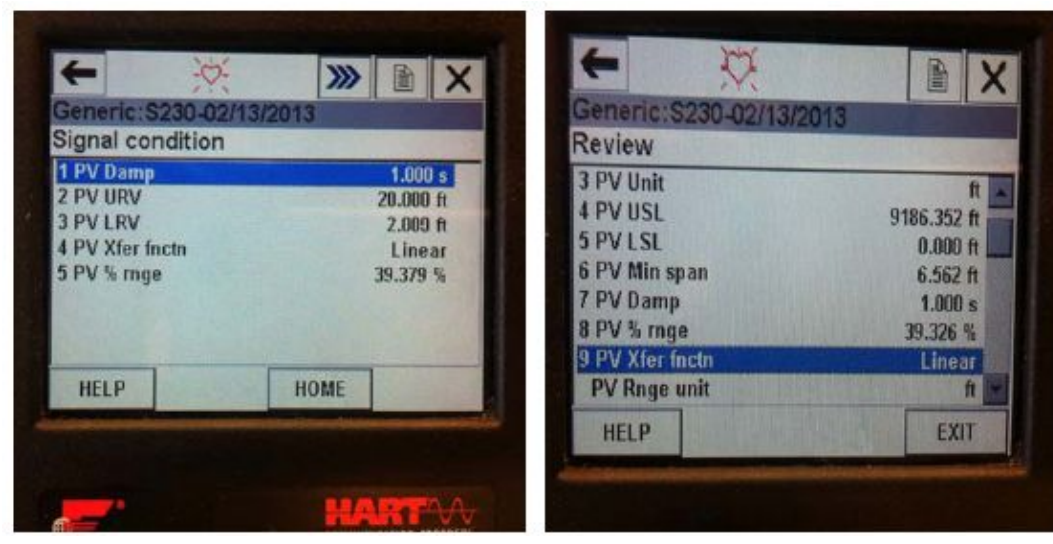

**SDI-12** 通信

- a = 传感器地址
- b = 地址变更
- n = 设置

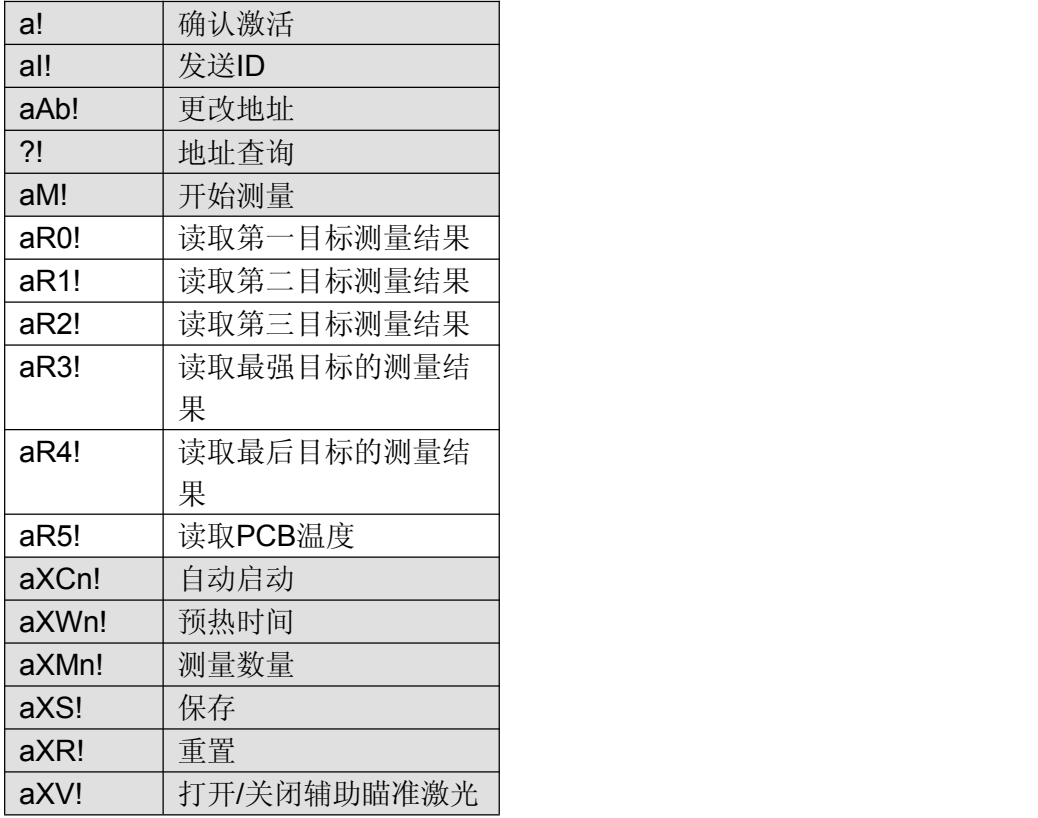

在下面的例子中,第一行是输入"?!0",其中,a=0,第二行是响应。 SDI12>?!0 SDI12>0I! 013LASERTECHS200

### 常见问题

### **S200** 的测量原理

S200 采用红外激光测量距离。这种不可见光从传感器的发射镜头中发射出来,经过被测目 标反射后,返回传感器的接接收镜头上。然后通过光速和返回时间,来计算精确的距离。

# 传感器测量目标与受制因素

激光传感器测量目标的能力取决于目标的反射率和传感器与目标之间的干扰,如,灰尘、雾、 叶子或其它因素。反射率是通过颜色、不透明度、距离和反射角度以及传感器和目标之间的 任何环境干扰密度而确定的。例如,较亮的目标比较暗的目标更容易反射,比起较少的灰尘 来说,厚的灰尘会降低信号强度。

S200 是一个高敏感精度的传感器,可以在指定的范围内测量多个目标。包括采用最后目标 模式穿透尘埃和雾测量目标。如果我们可以出阿国雾或者灰尘直接看到目标,传感器很可能 也可以看见。

### 光束直径计算方法

射在目标上的光束直径 = 孔径+ (发散角 x距离)

例如: 目标的距离 = 100 米 发散角 = 3 mrad 孔径 = 23 毫米

射在目标上的光束直径 = 0.023 + (0.003 x 100) = 323 毫米 因此,100 米的时候,光束直径是 32.3 厘米,328 英尺的时候,是 12.7 英寸。

# 发射镜头

右图所示的左侧的镜头。

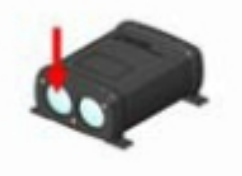

测量的距离基准值测量的距离是从传感器的前面板到被测目标(

### 传感器户外使用注意事项

建议使用遮阳配件,以避免水分和阳光直接接触传感器。 如果阳光直射在传感器外壳上,就很容易导致传感器的操 作温度上升。

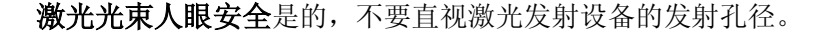

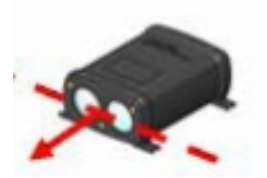

激光外壳保护措施

<span id="page-24-0"></span>推荐使用坚固耐用的外壳。

### **S200** 瞄准方法

S200 将输出一个强度读数为 1-xxxx,2-xxxx,3-xxxx,4-xxxx 的信号, 数字增加, 就表示目标 更清楚。

例如:将传感器放在所需的目标中心"扫描",以 X 和 Y 方向为坐标系,以便确定最大信号返 回到哪里,这就确保了可以对准目标。这个例子显示了被反光胶带包裹的橙色极端。我们将 首先在 X 方向上扫描传感器,然后在 Y 方向上扫描。较高强度的读数将会在如图所示的反 光面上时出现。

所以,在这个例子中,当我们在 X 方向上测量到 4-984 以及在 Y 方向上测量到 4-474 时, 我们光束就会对准反射物。

下面所示的信号强度以高亮字符显示。该数值可能每次测量不相同,但是总是从反光较强的 或更强的目标上返回较大的数字。

# 点 1: \$DM, S, 2.66, M, 0, 4-420\*B76D

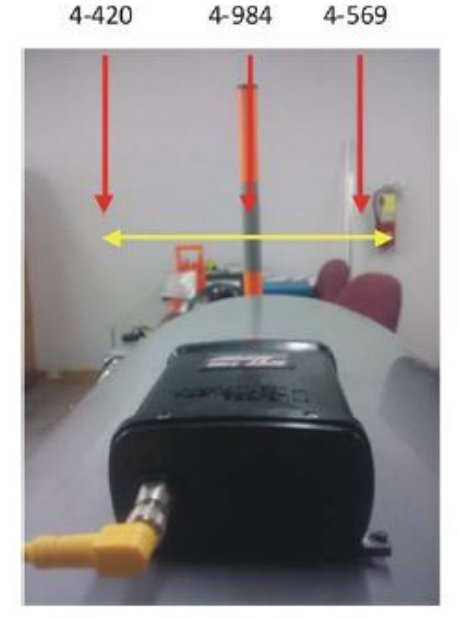

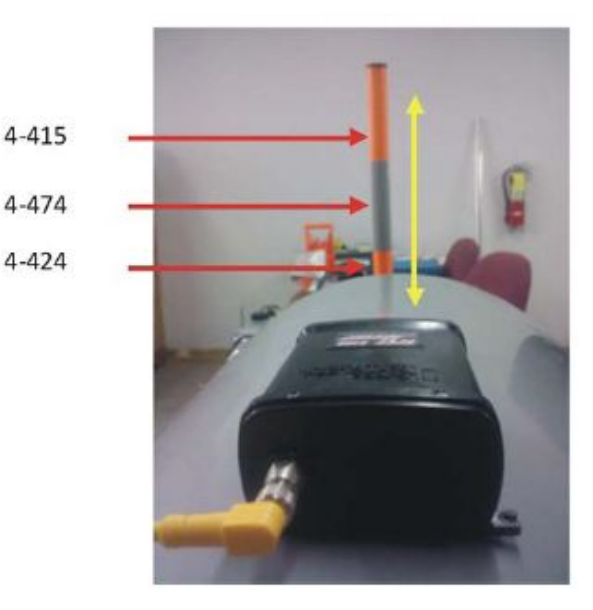

安装及调转激光传感器

建议使用旋转式安装支架配件。

测量罐体或者筒仓时,该如何安装仪器建议使用带有集尘管的坚固耐用的外壳。 通过玻璃或者窗户测量时注意事项

当通过窗户测量时,确保传感器的前面板尽可能的接近接近窗口。如果间隙过大的话,反射 会增加,并可能导致测量误差。这是由于"串扰"造成的。串扰是由于窗口反射的脉冲与被测 目标反射的脉冲混淆,导致的输出数据错误。

### 规格参数

性能: 最小范围: 1.5 英尺 (46 厘米)

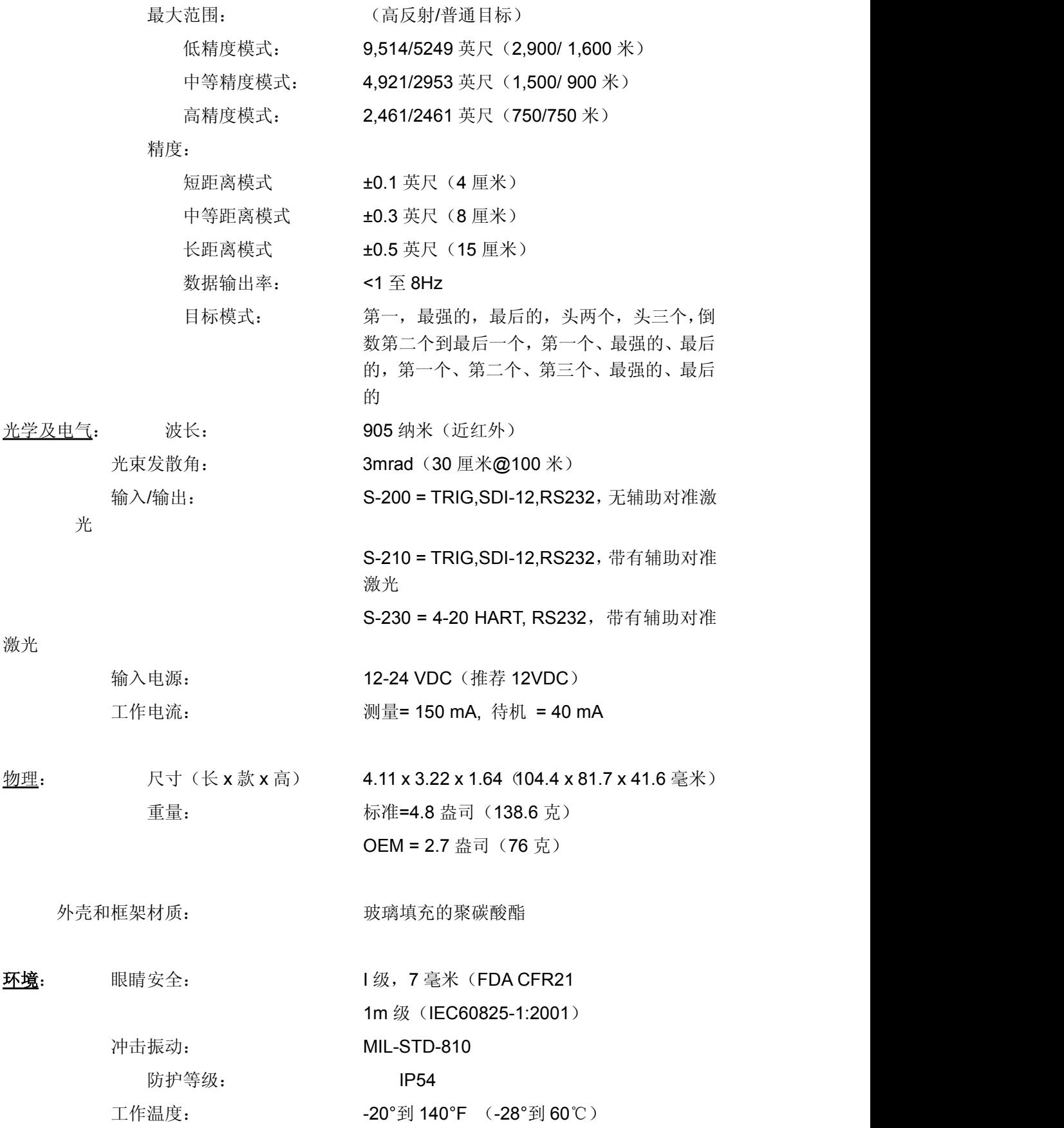

### <span id="page-26-0"></span>工作温度

S200 的额定温度范围是-20°F 到 140°F(-28°到 60℃)。超过温度范围, 机器将停止工 作。

### 防潮和防尘保护

如果传感器的元件暴露在自然环境中,建议采取遮阳措施。应当保持传感器的镜头清晰、 无污染,以便获得最佳性能。

### 清洁

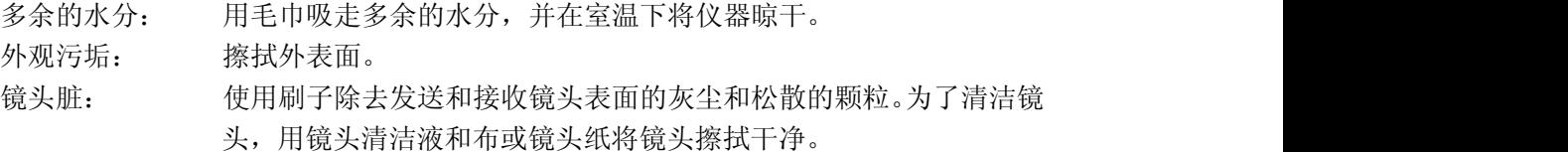

#### 保修

TruSense S200 的保修期限为一年。当您收到您的 TruSense S200 时, 您应当会收到最新 的 LTI 有限保修卡。LTI 有限保修卡的 PDF 版在 TruSense S200 CD 中。如果你没有收到 保修卡,或如果你无法找到保修卡,请联系 LTI。

应当完成保修登记过程,以便行使保修权益。如果 LTI 软件产品需要注册,必须完成注册, 以便行使保修权益。保修卡不仅能够使您行使保修权益,而且硬件或软件需要更新时,允许 LTI 可以直接与你联系。如果你需要注册你的 LTI 产品, 请按照以下 LTI 保修注册页上的步 骤进行,URL 地址:

### <http://www.lasertech.com/warranty>

如果您有任何关于注册过程的问题,[请您将所有相关信息发送到](�� m a i l t o :��x�S�\b@g	v�QsO�`oSѐR0 s e r v i c e @ l a s e r t e c h . c o m) service@lasertech.com。

# 图 **–** 接线和插脚引线

# 7054664 内部电缆:电缆后板

<span id="page-27-0"></span>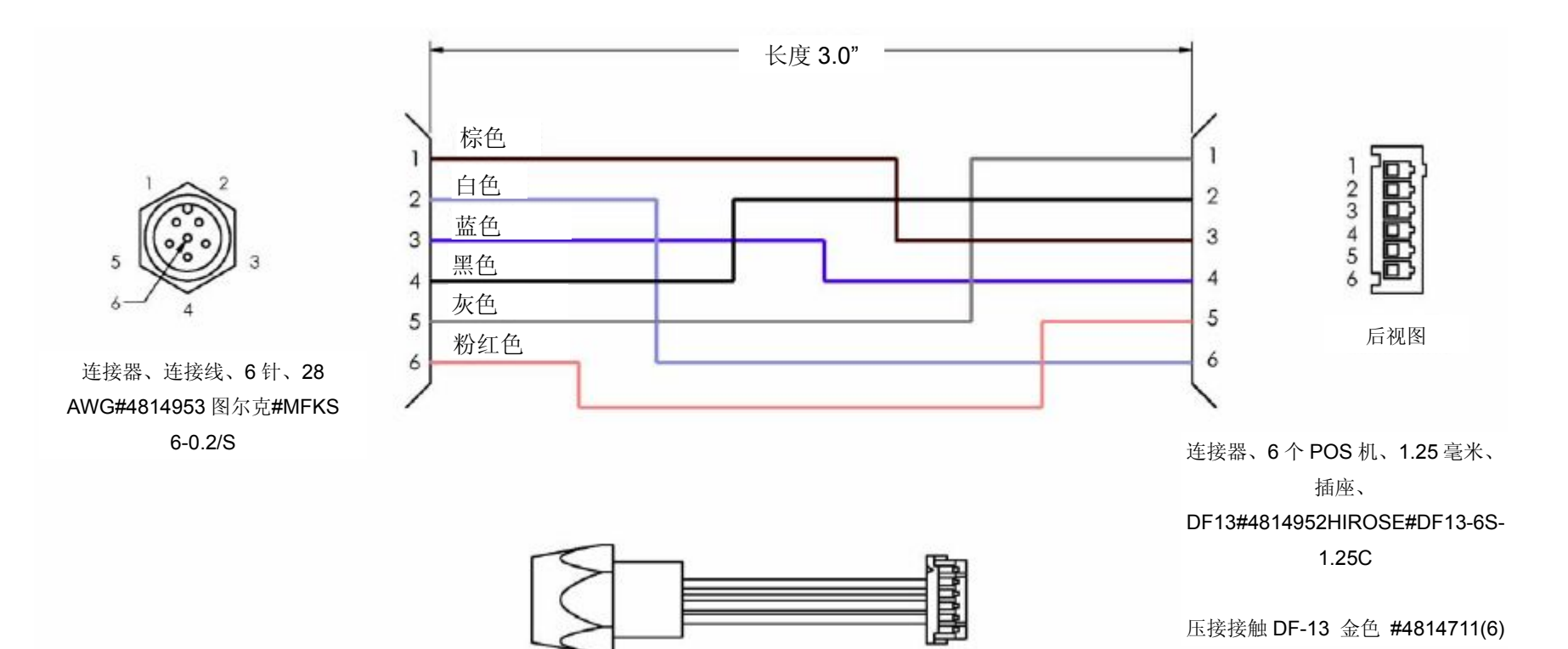

# **7054671** 外接线:**12 V** 功率下载电缆

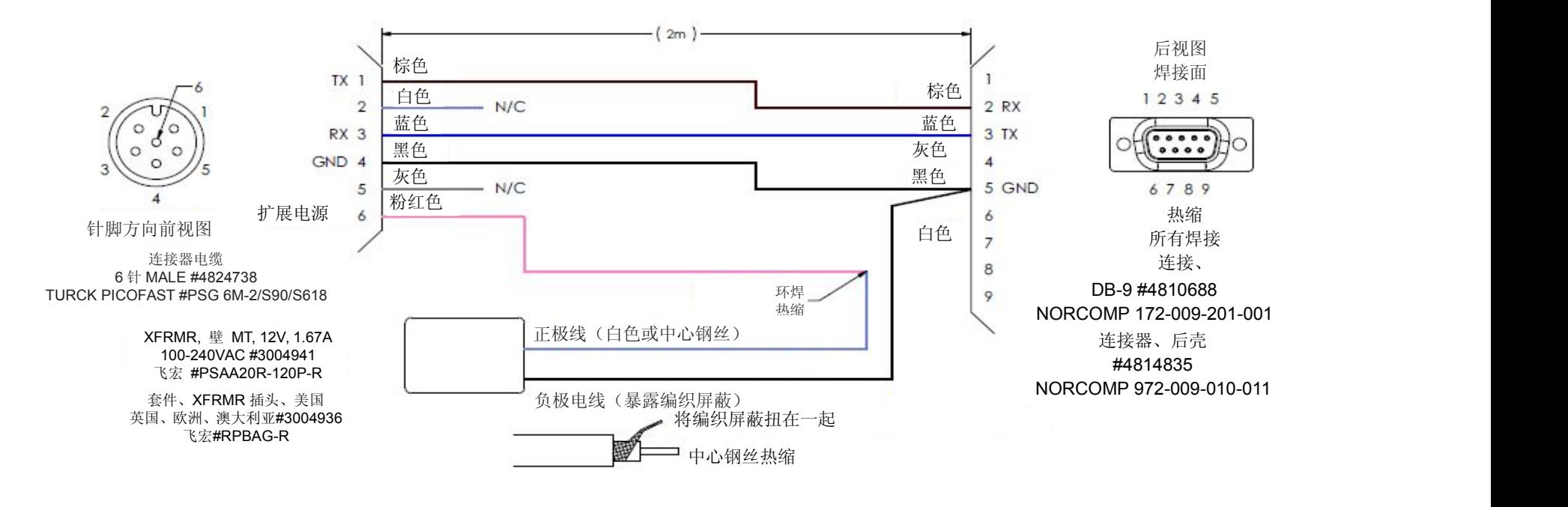

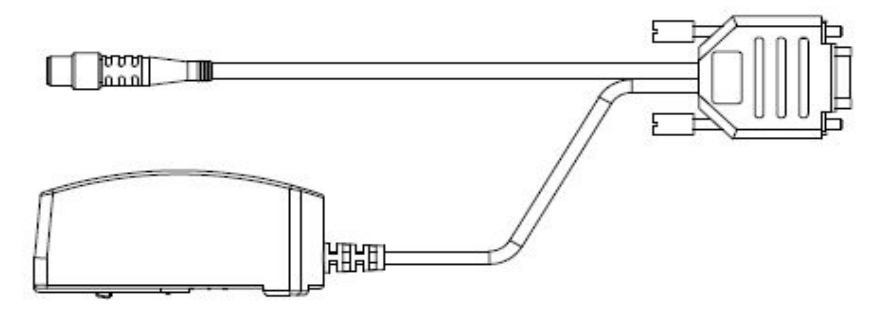

# 图尔克 **4824758** 电缆 **PSG 6M-2\_S90\_S618**

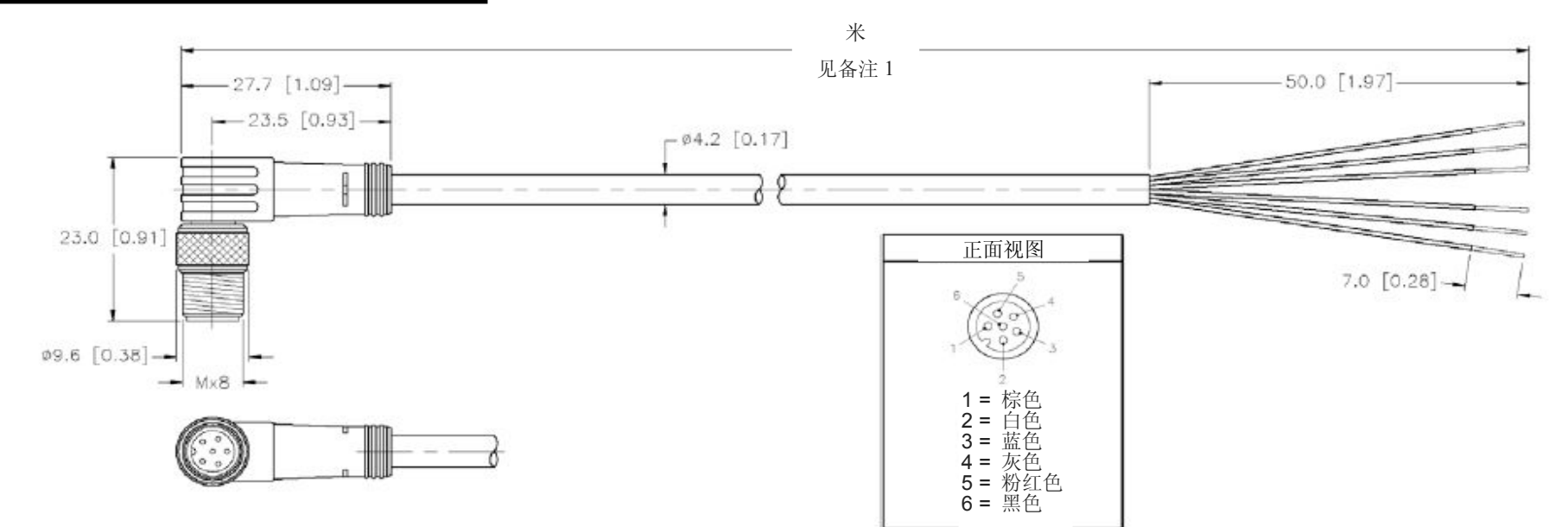

# 型号针脚

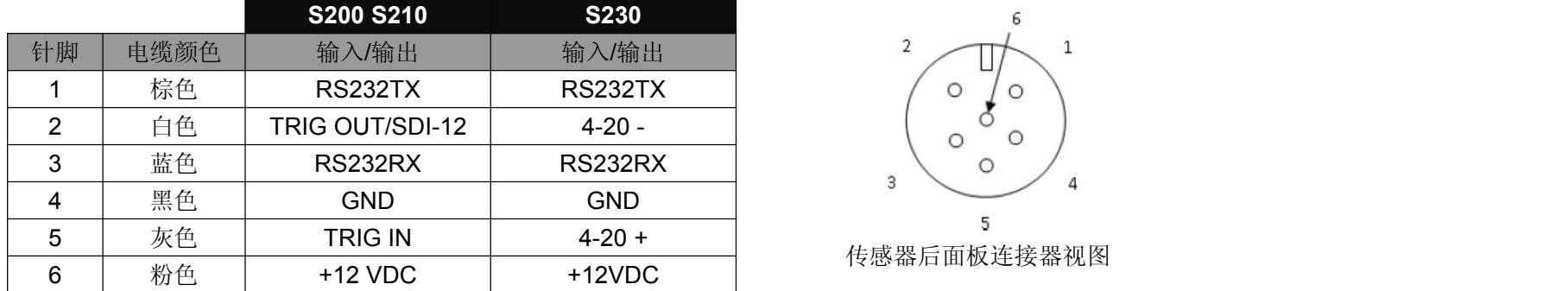

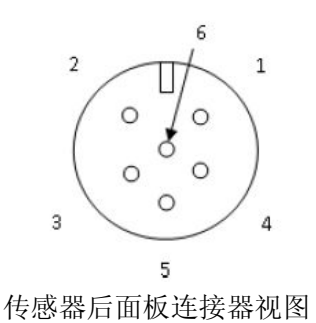

# **7054691** 外部电缆:坚固耐用的外壳接线端子电缆

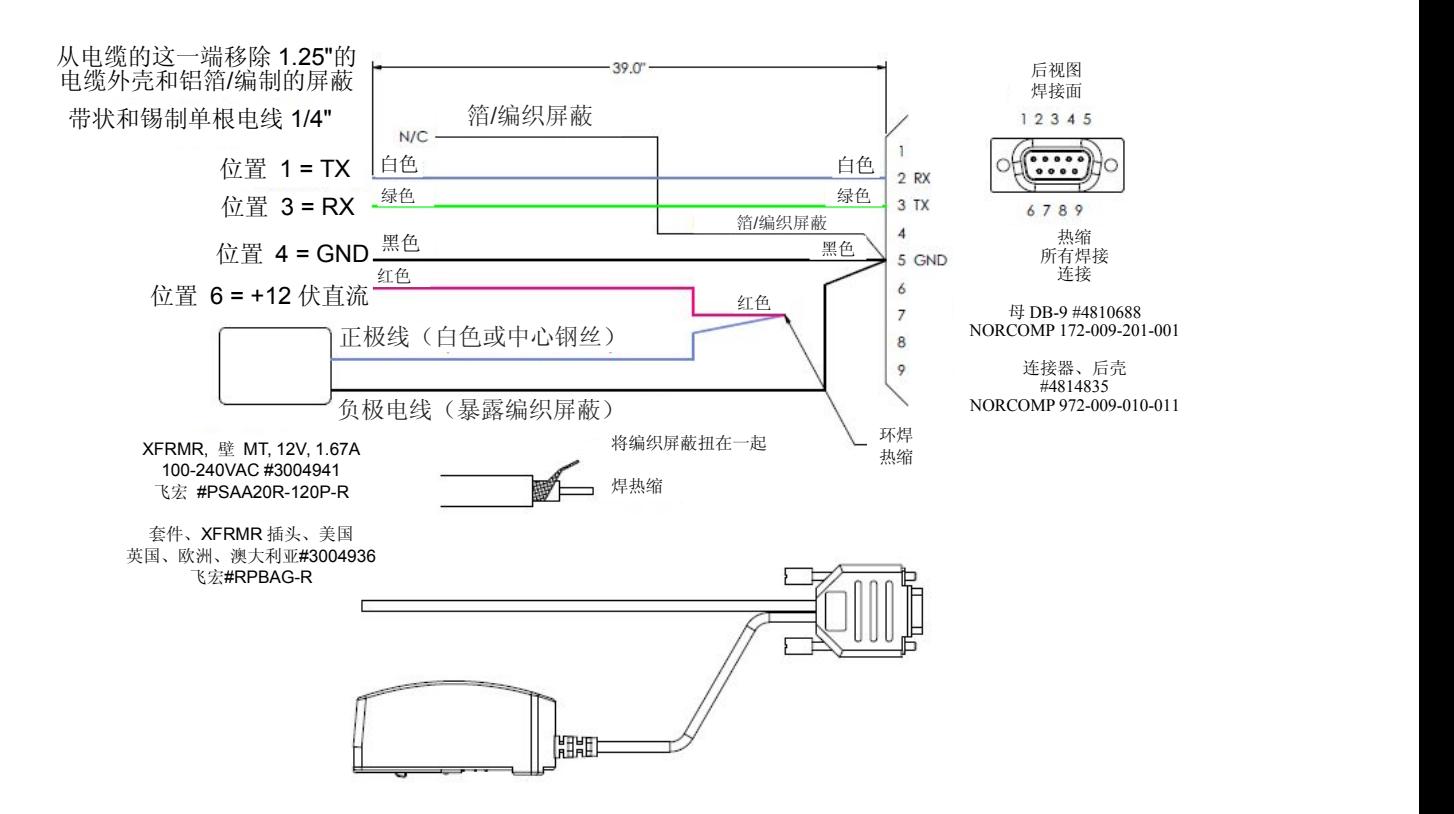

外部接线图

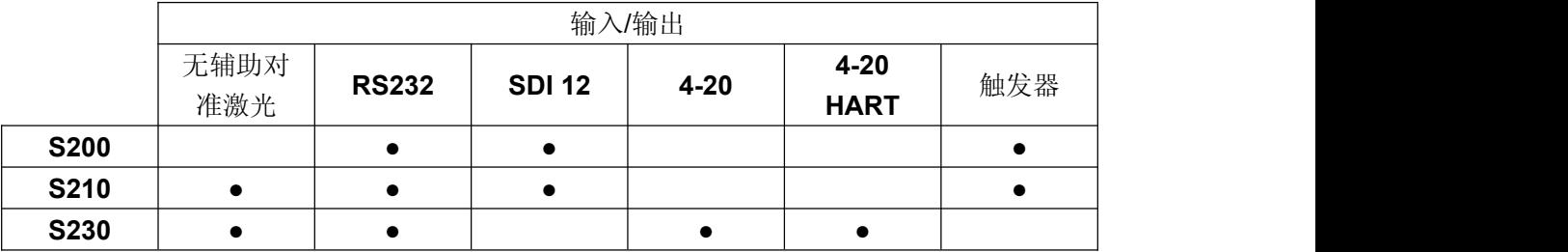

# **S230 4-20** 带有可选的 **PC** 连接电缆的接线图

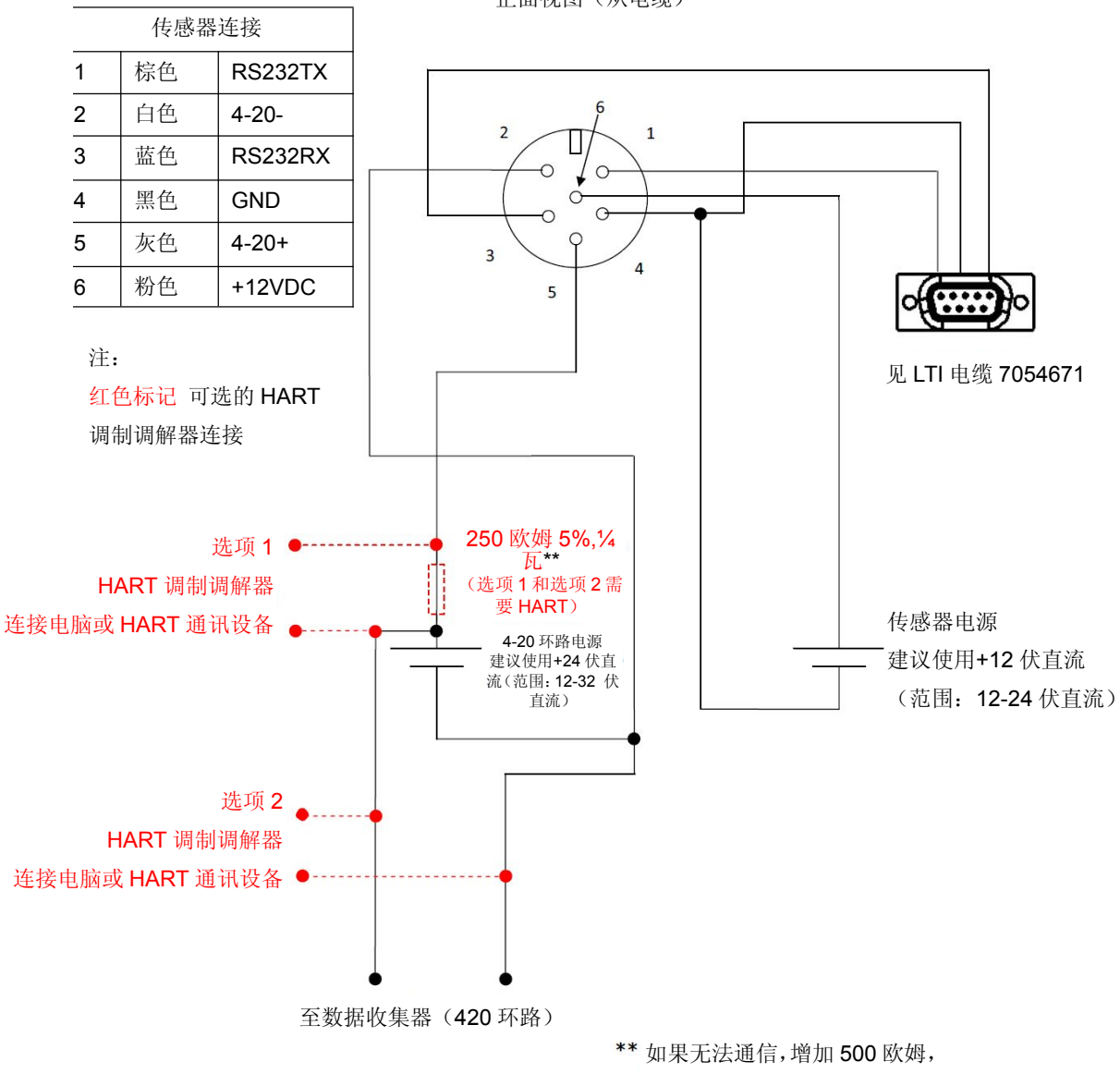

TURCK 电缆连接器 正面视图(从电缆)

代替 250 欧姆。

# **S230 4-20** 电缆接线图

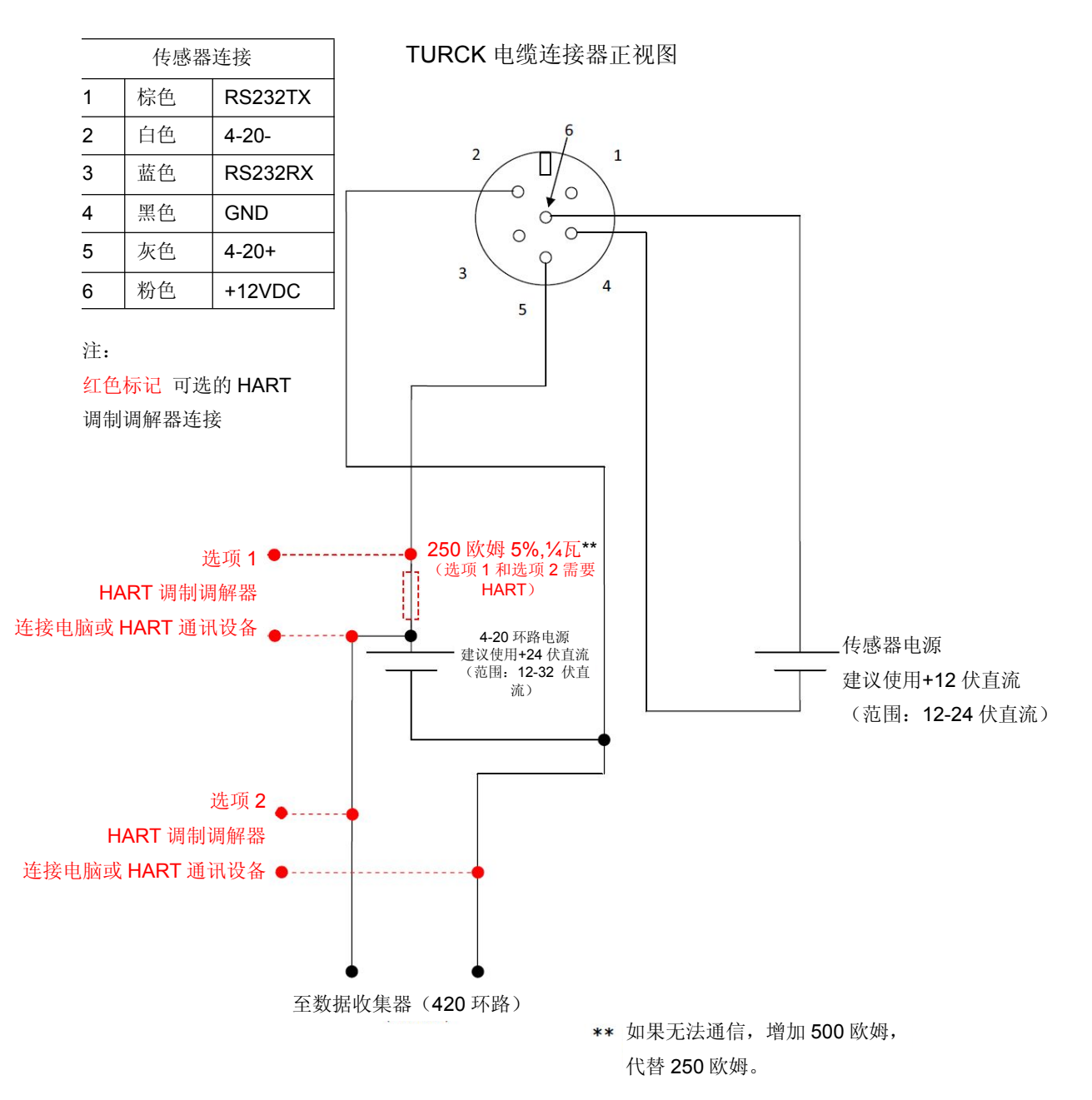

# **S230 4-20** 外壳加固的接线端子带可选 **PC** 连接线接线图

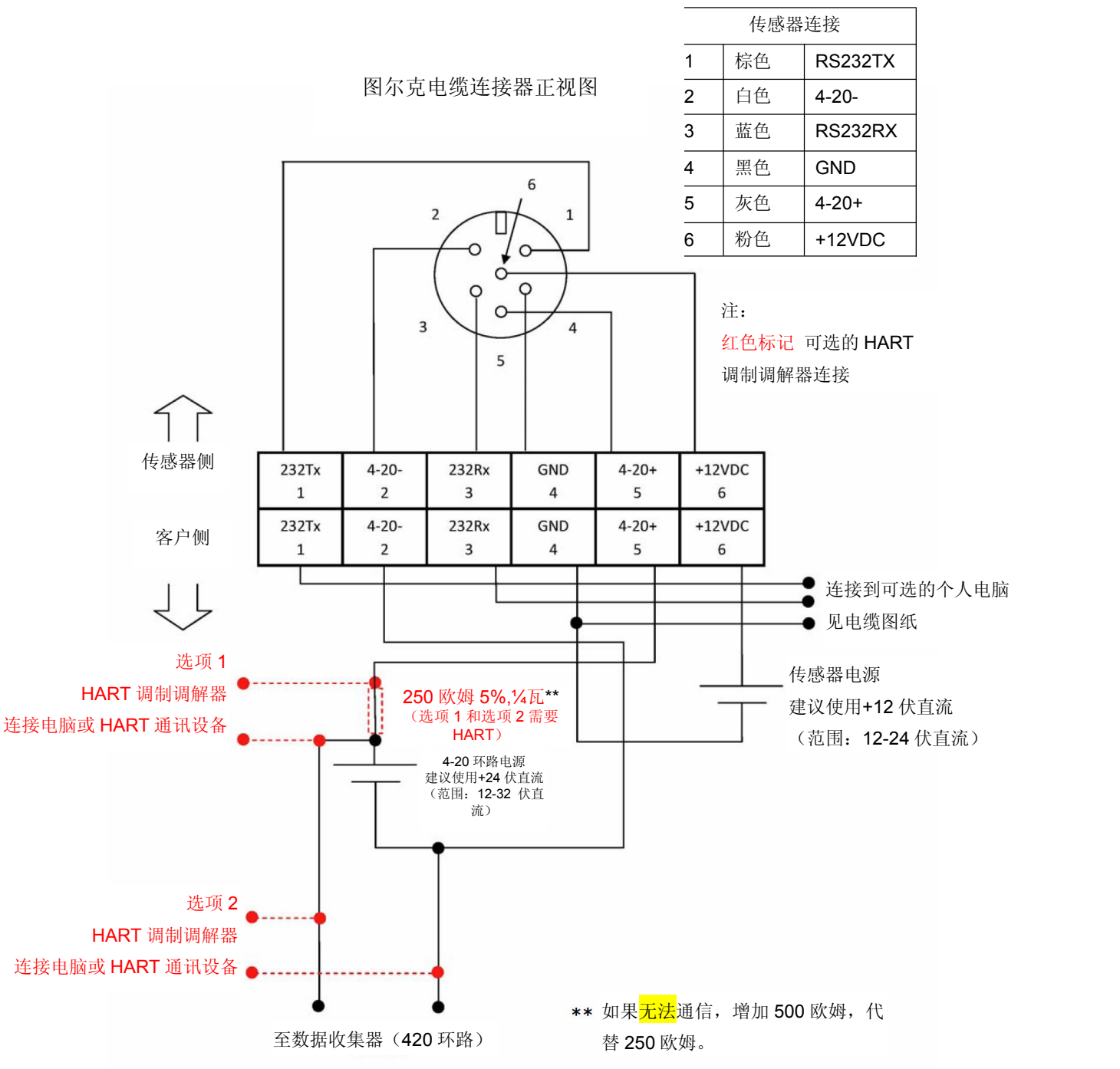

**S230 4-20** 接线端子接线图

# **S230 4-20** 外壳加固的接线端子的接线图

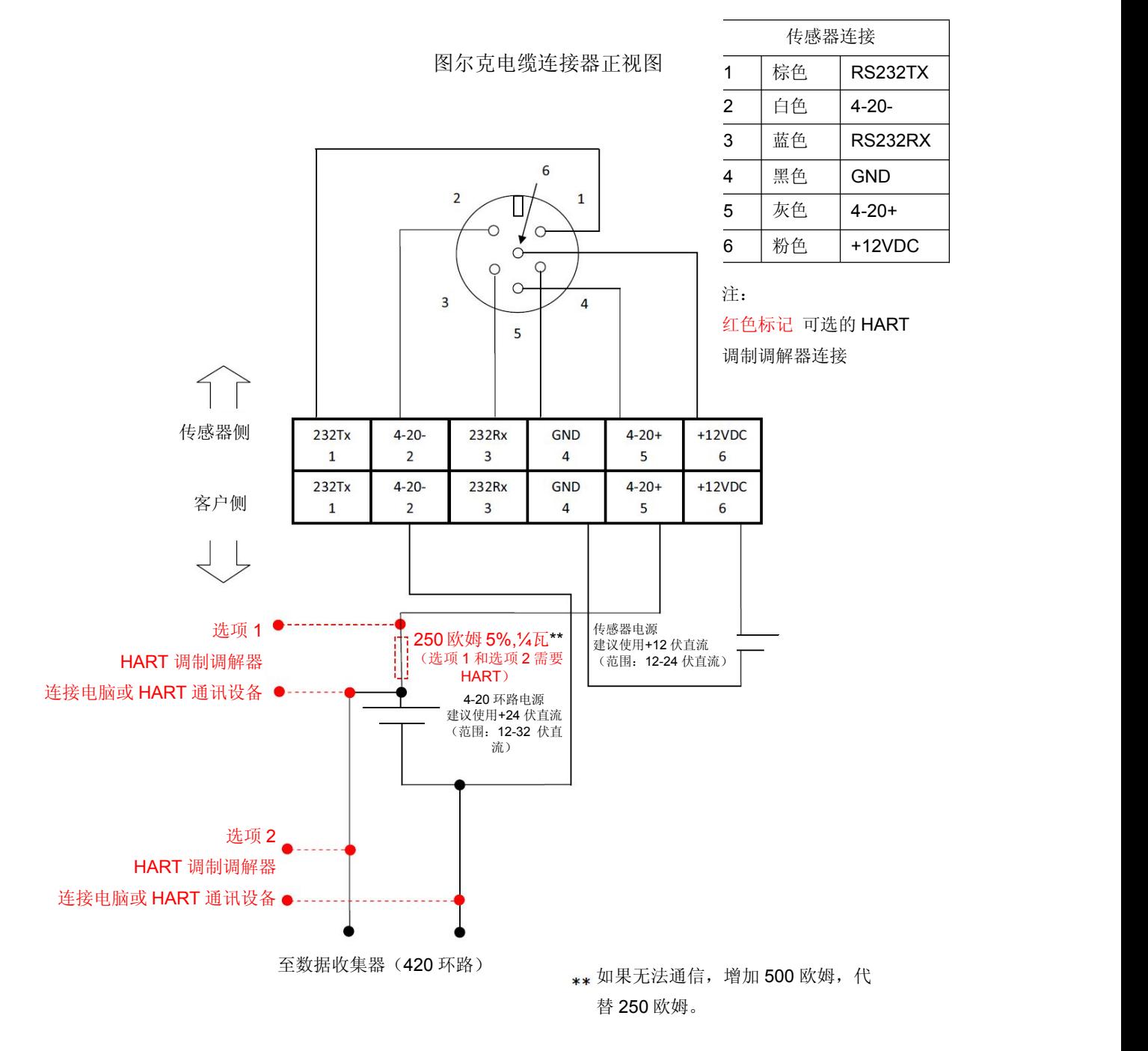

# **S200 / S210** 带可选 **PC** 连接接线图

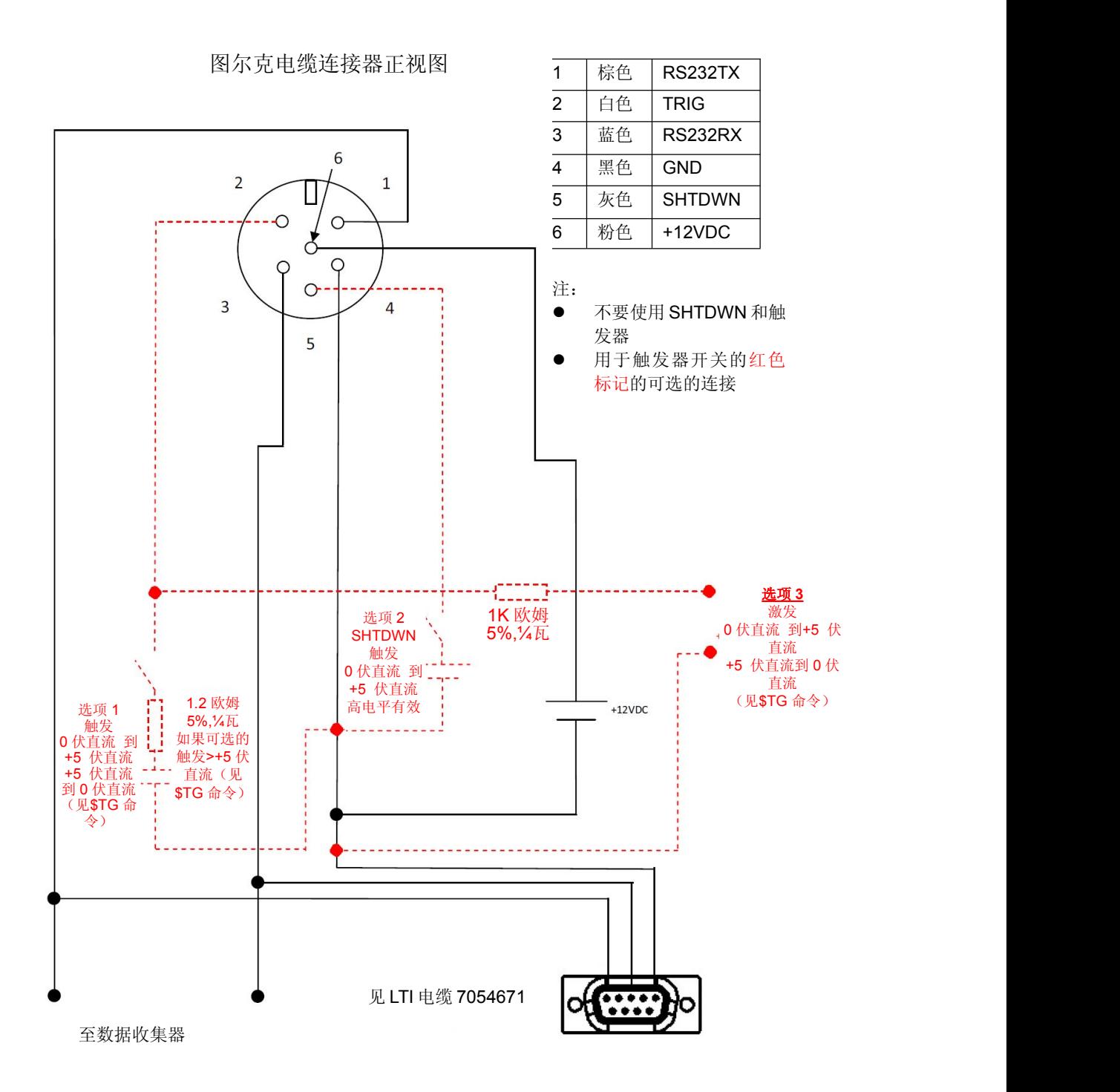

# **S200 / S210** 电缆接线图

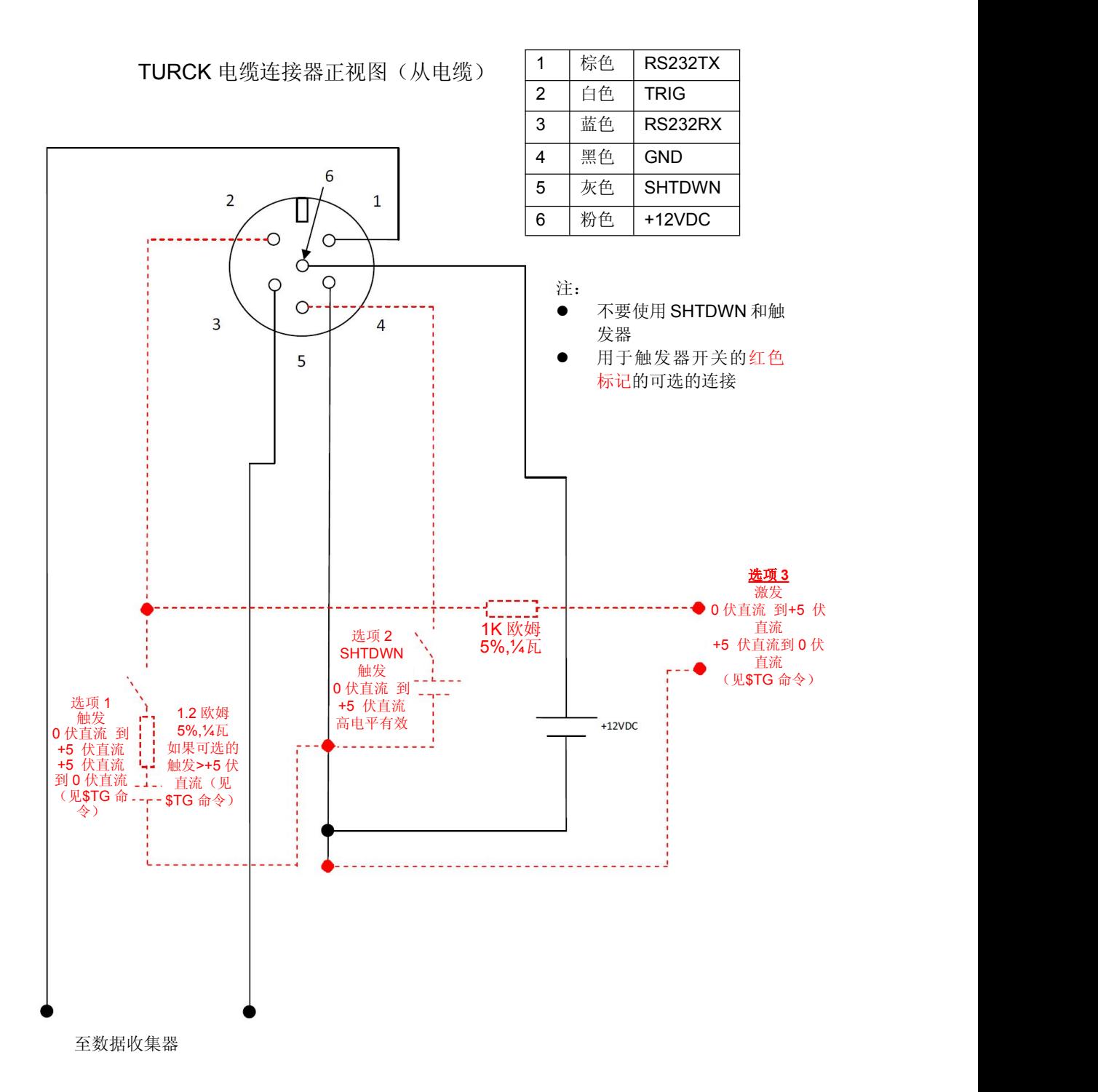

# **S200 / S210** 外壳加固的接线端子带可选 **PC** 连接接线图

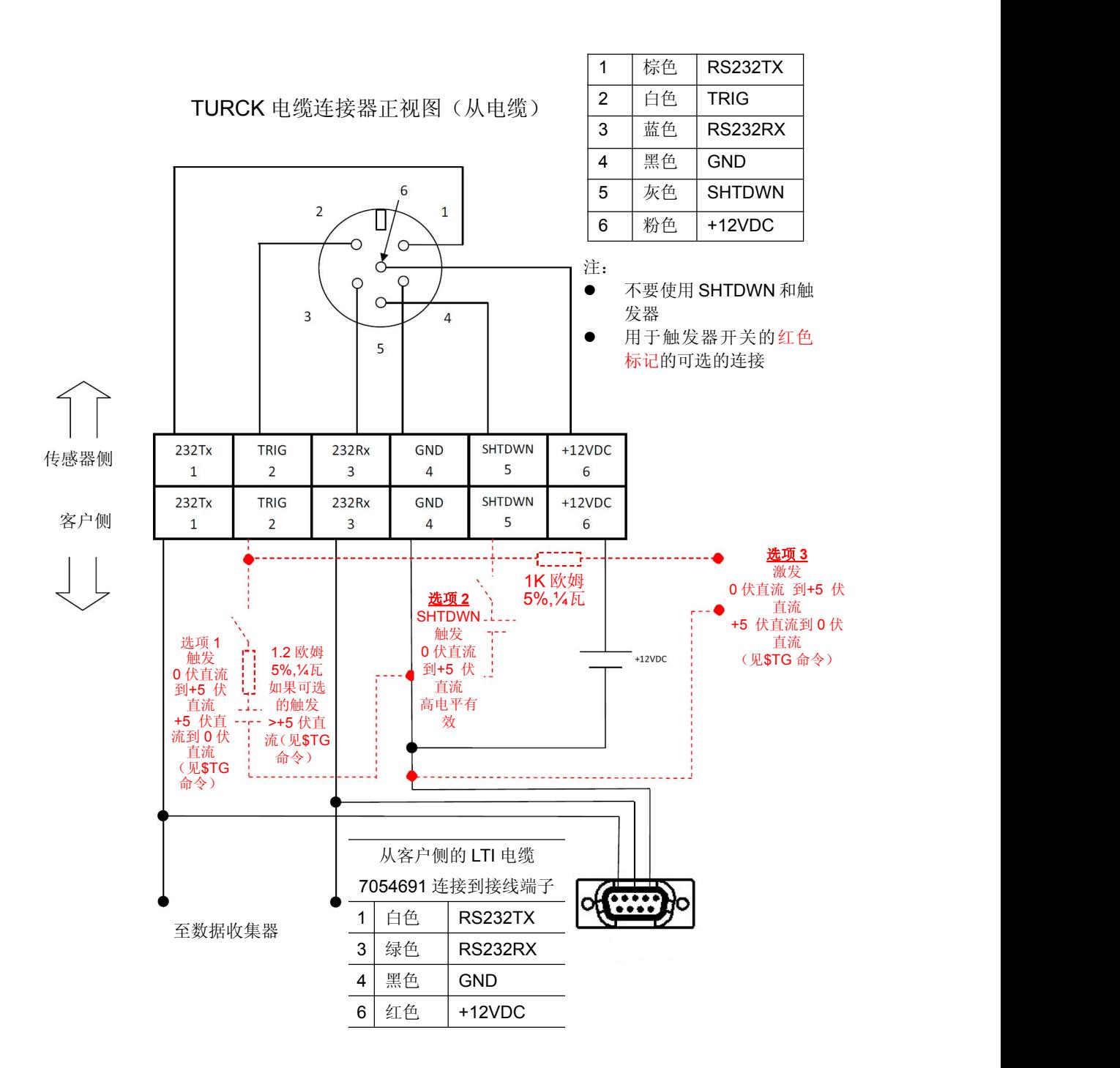

# **S200 / S210** 外壳加固的接线端子接线图

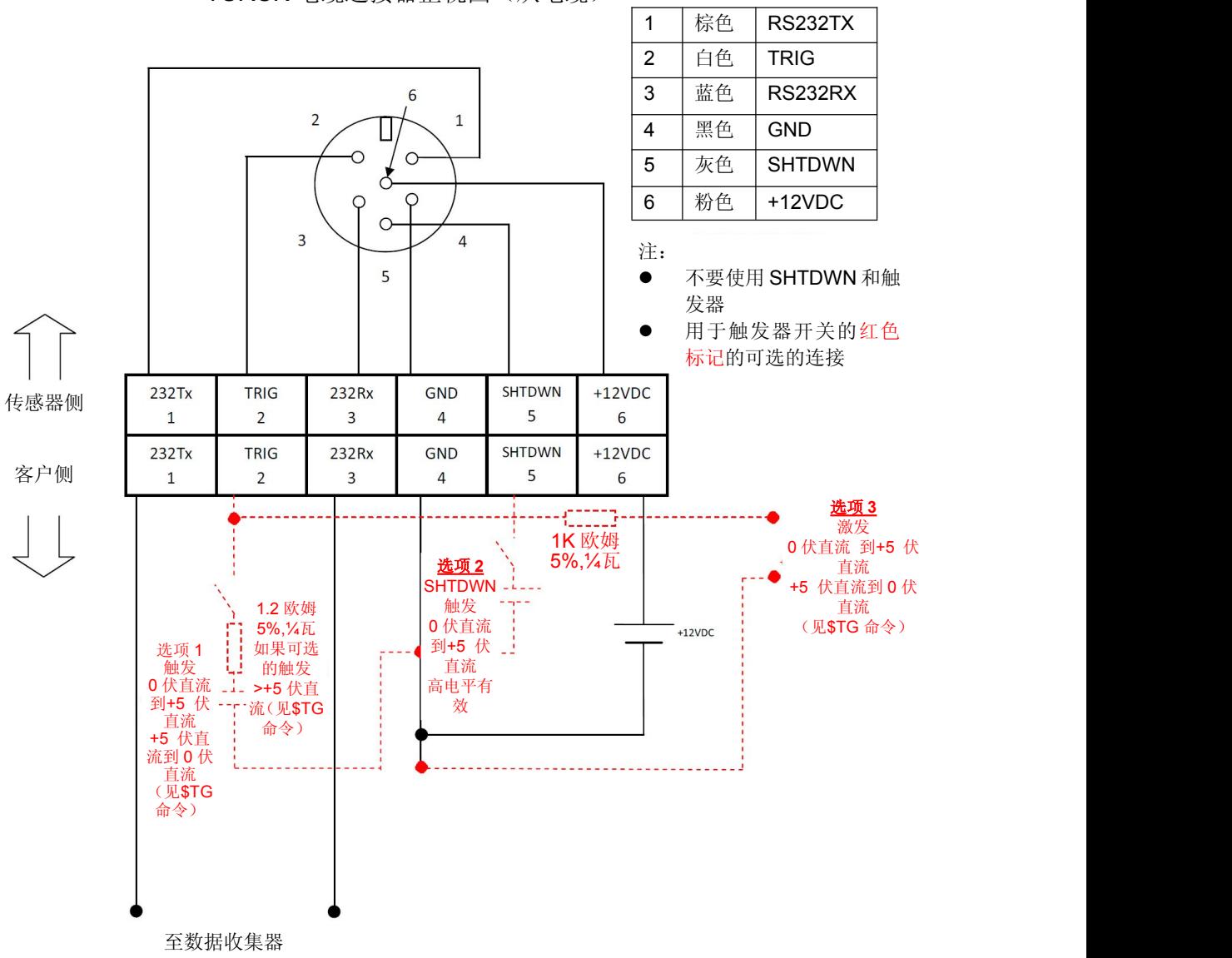

TURCK 电缆连接器正视图(从电缆)

# **S200 / S210 SDI-12** 外壳加固的接线端子带可选 **PC** 接线图

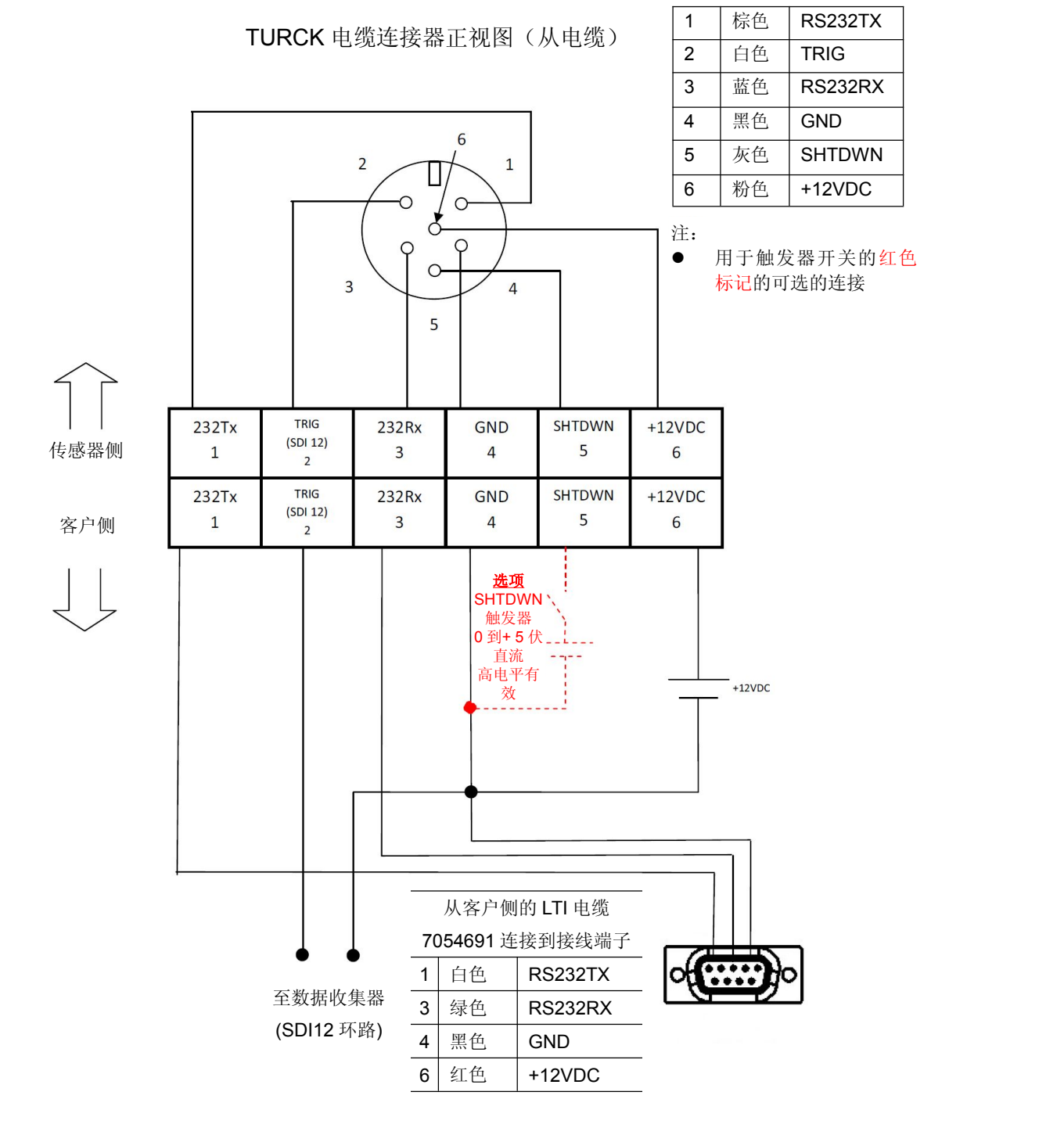

# **S200 / S210 SDI-12** 外壳加固的接线端子接线图

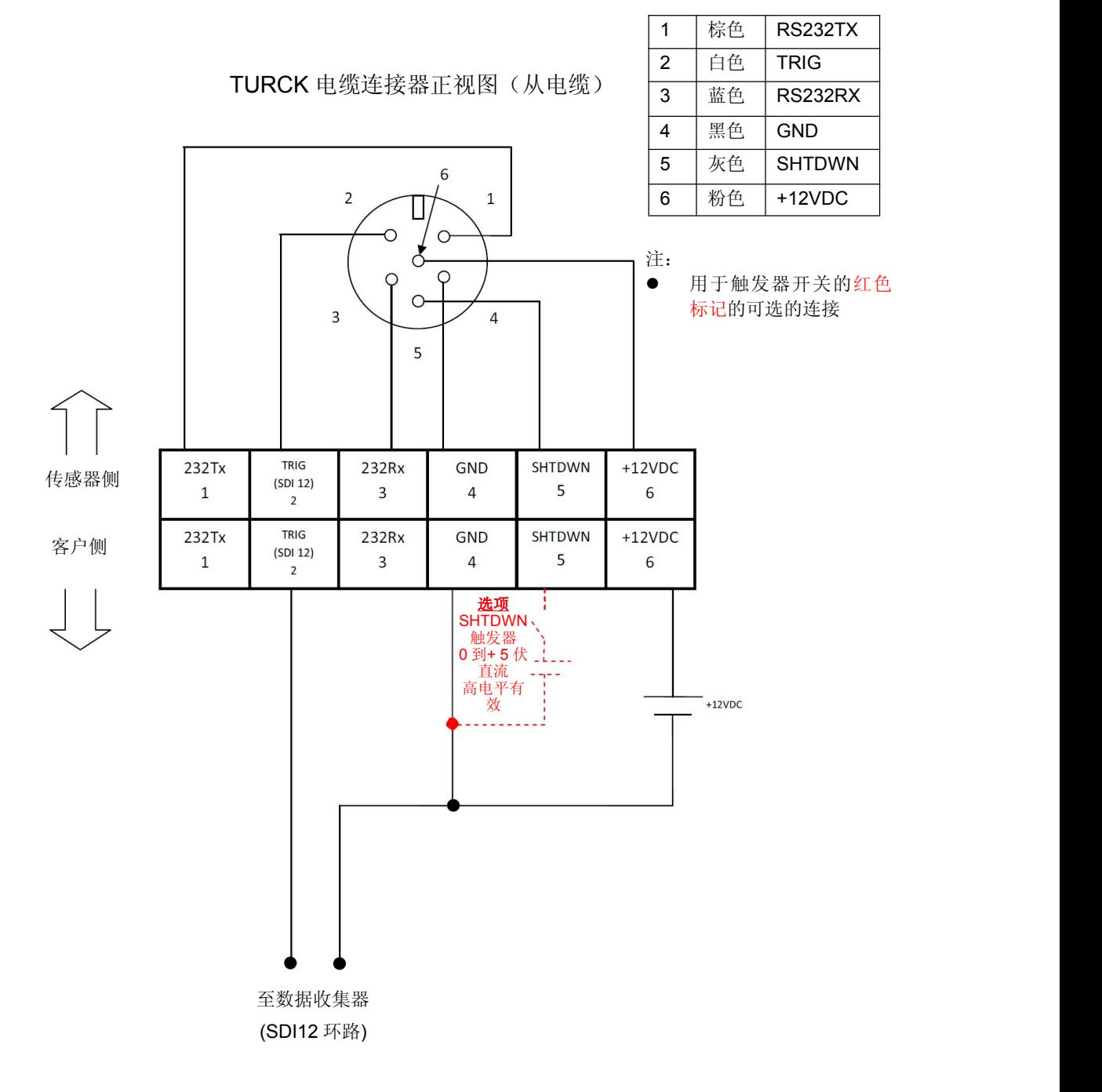

# **S200 / S210 SDI-12** 带有可选 **PC** 连接线的电缆接线图

TURCK 电缆连接器正视图(从电缆)

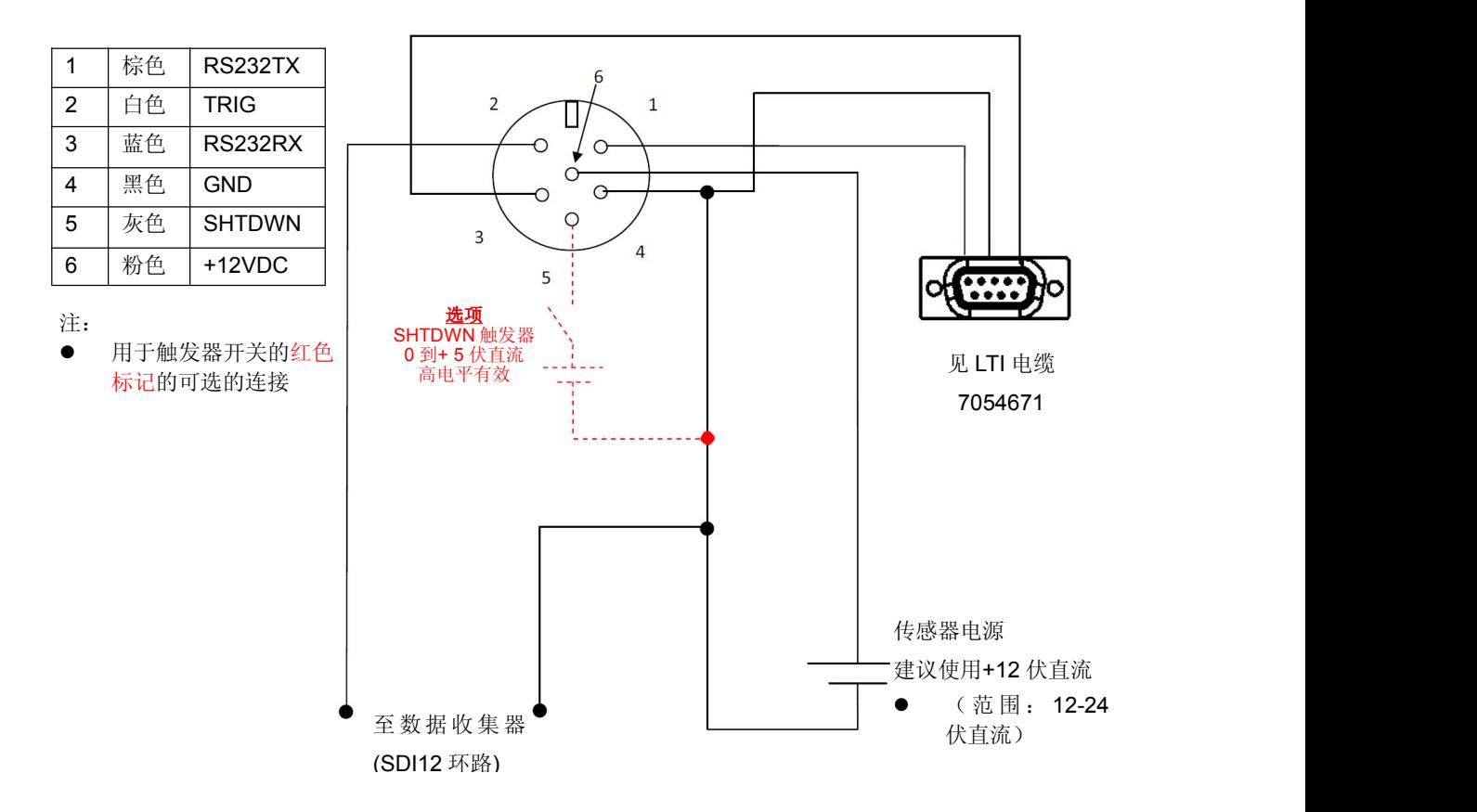

# **S200 / S210 SDI-12** 电缆接线图

TURCK 电缆连接器正视图(从电缆)

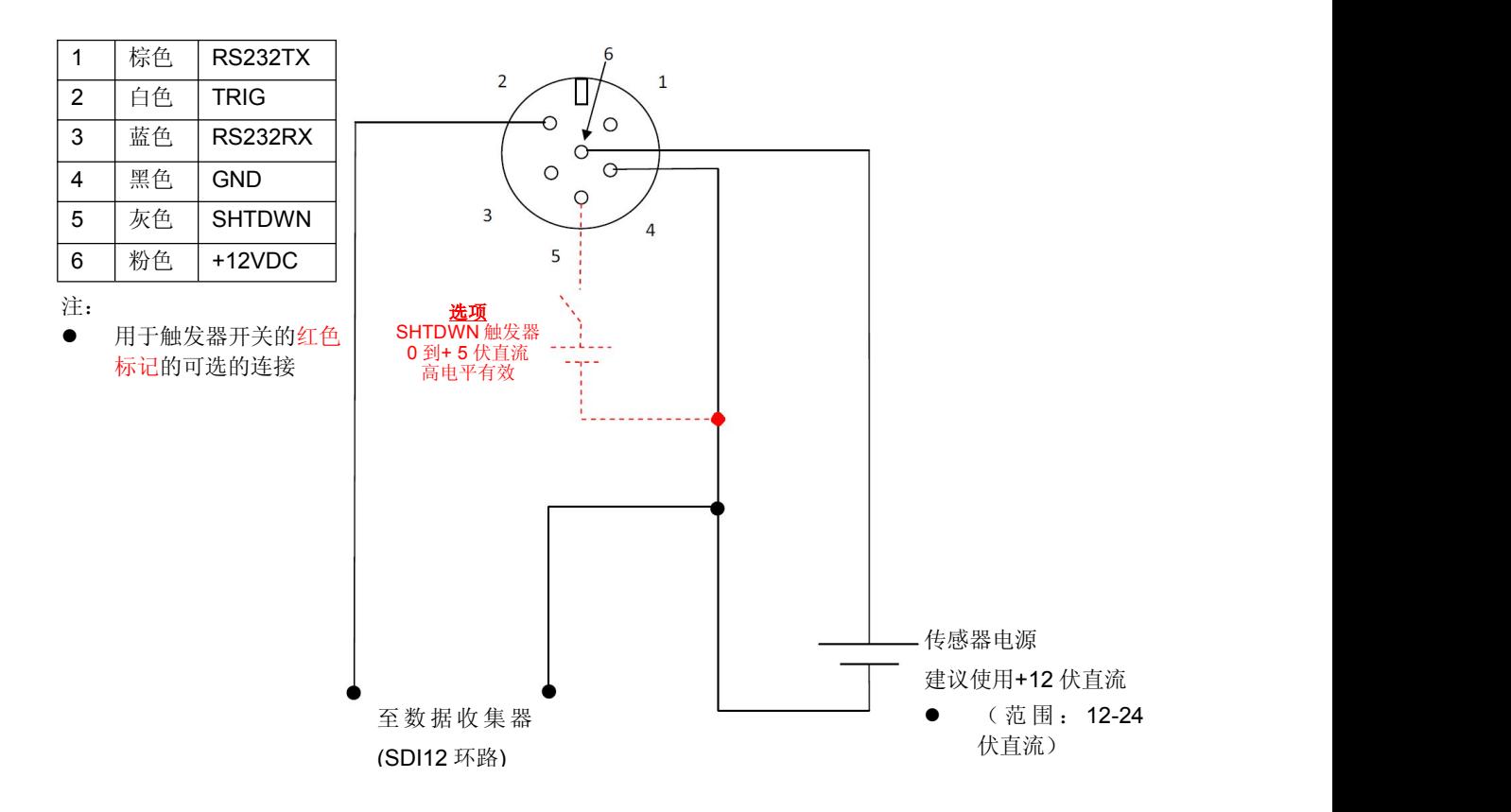

# **3004960 4** 英寸法兰

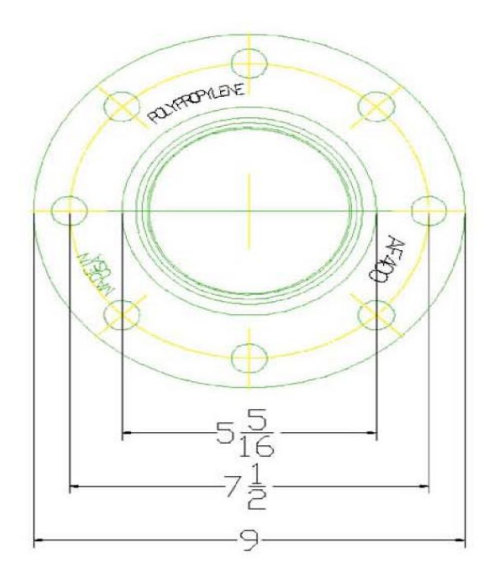

<span id="page-43-0"></span>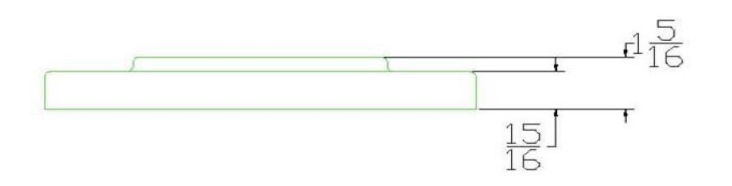

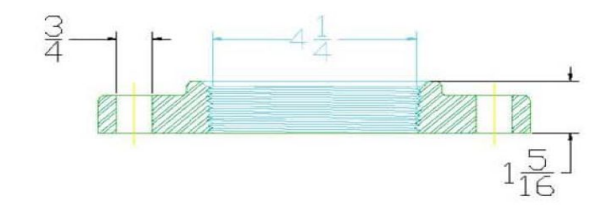

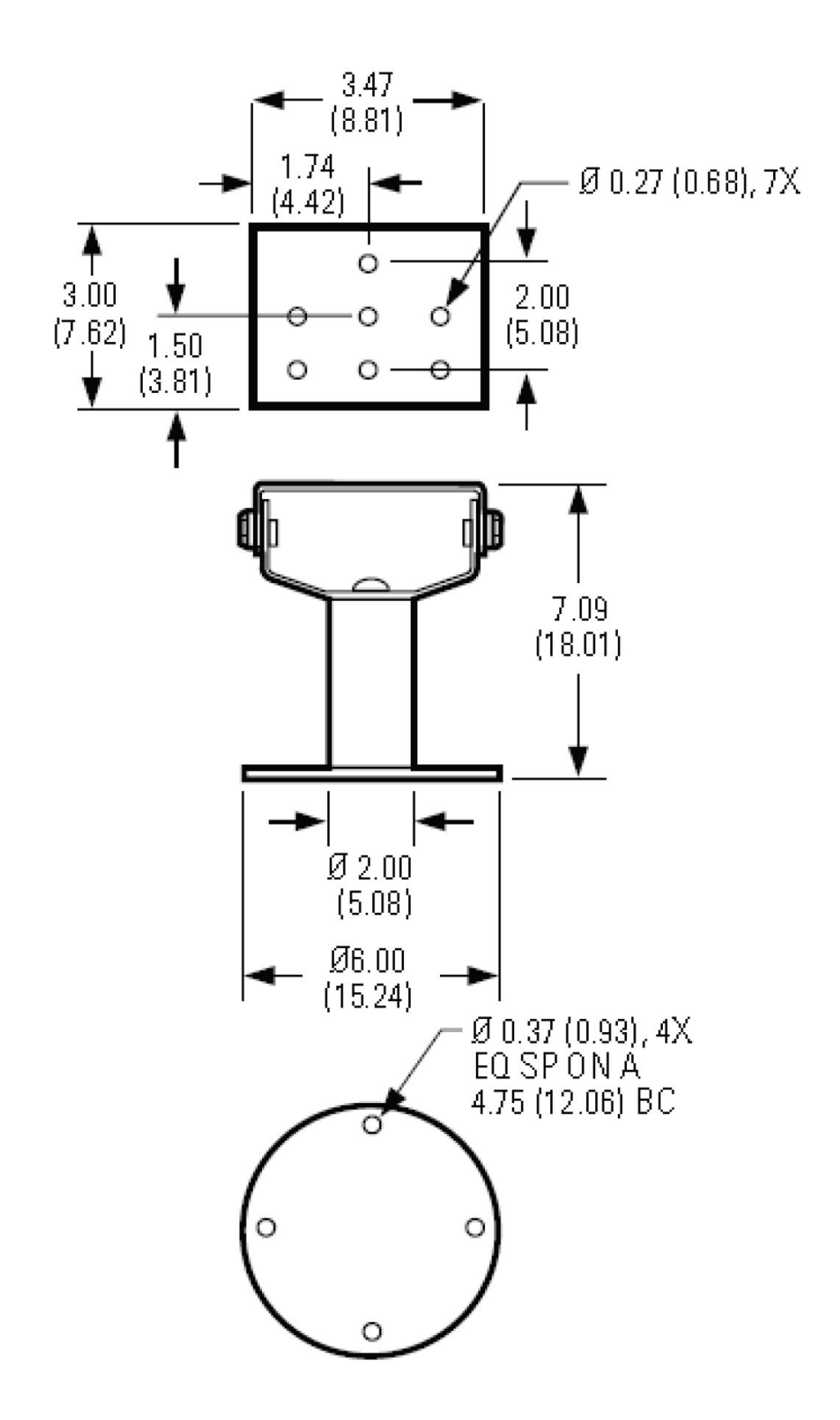

# **3004956** 罐体适配器

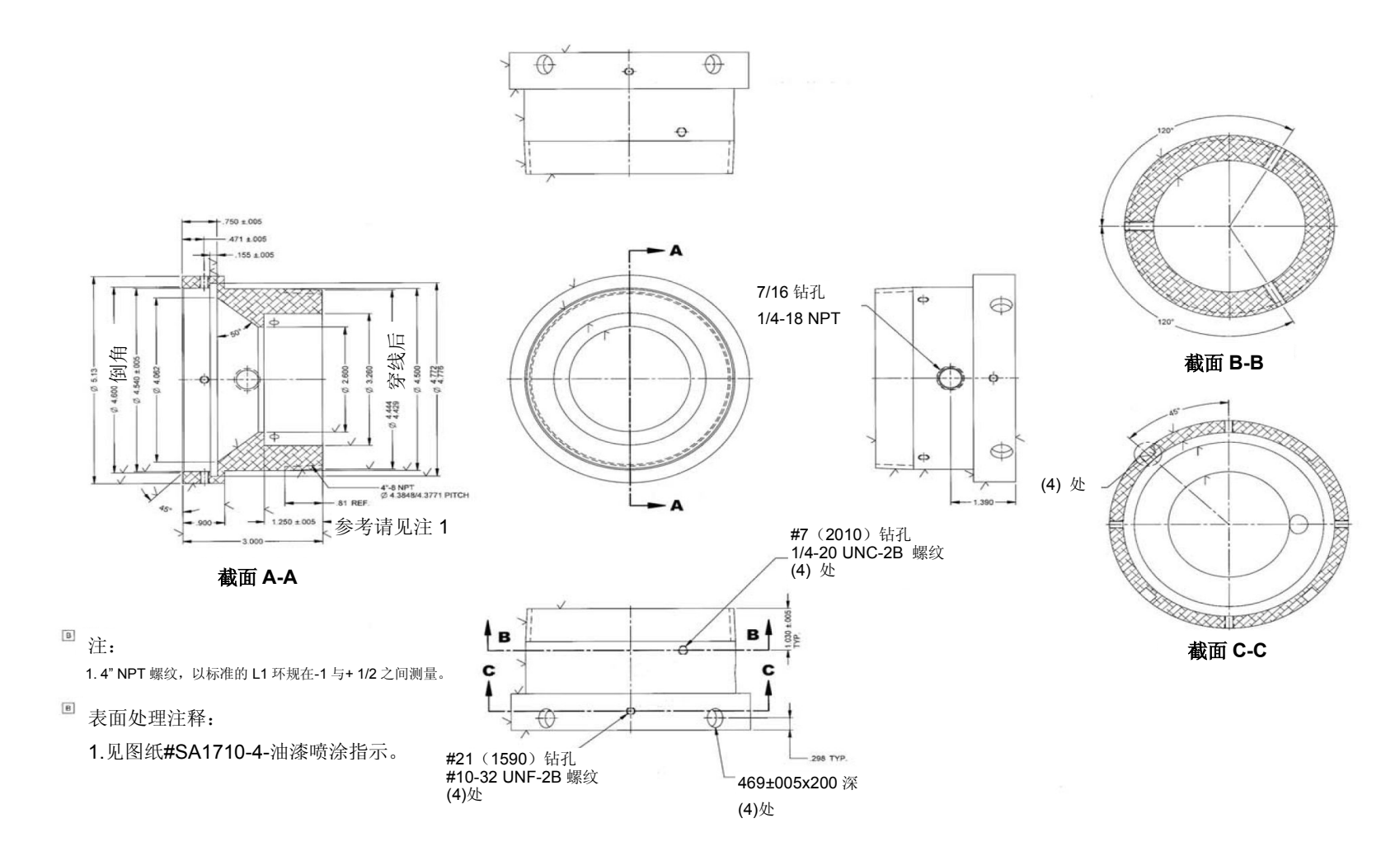

### **1134749** 遮阳板安装

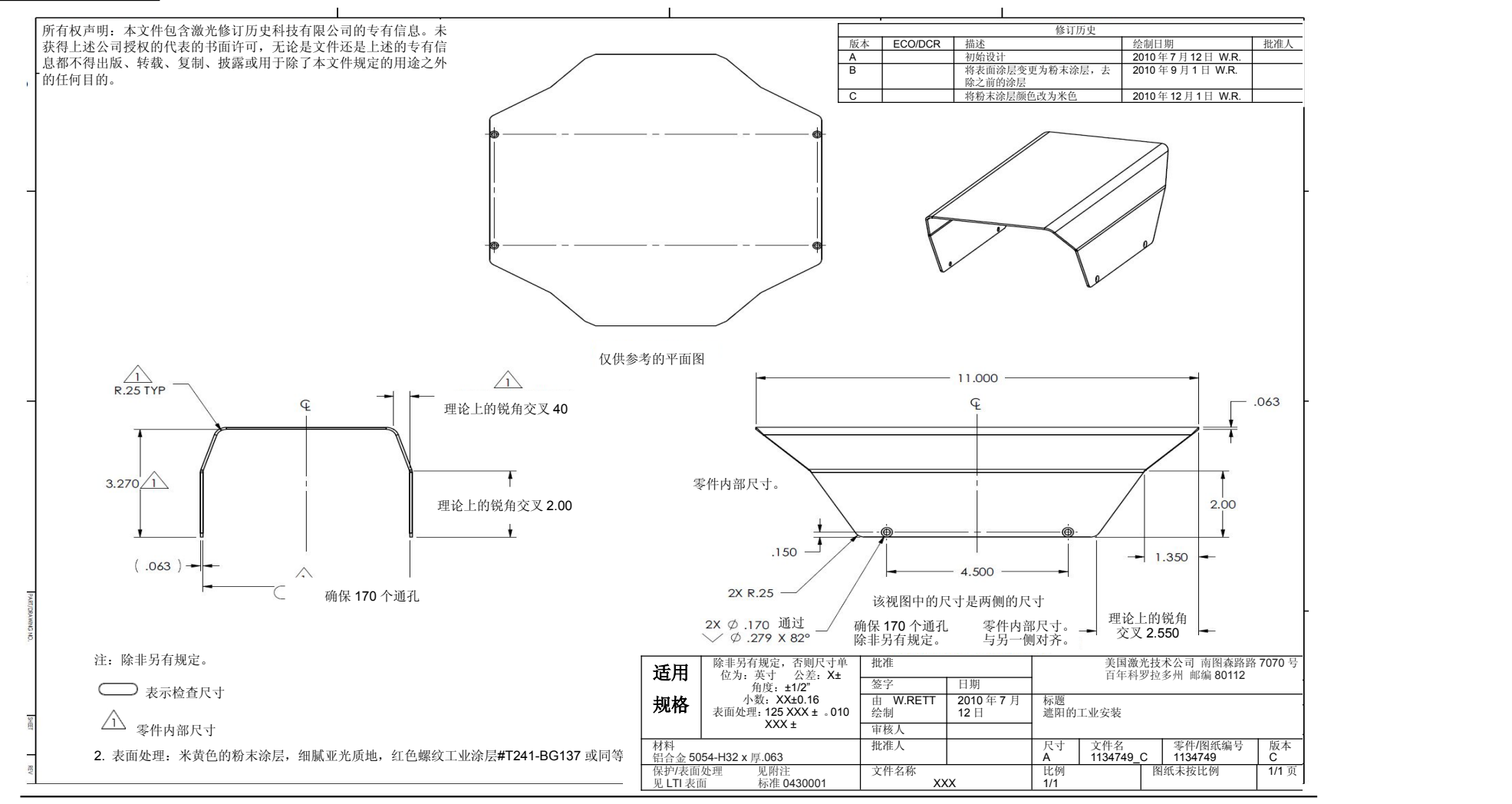

**3004957** 防尘管

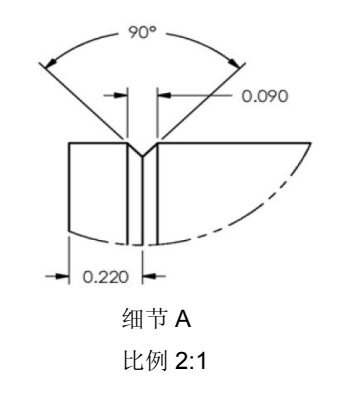

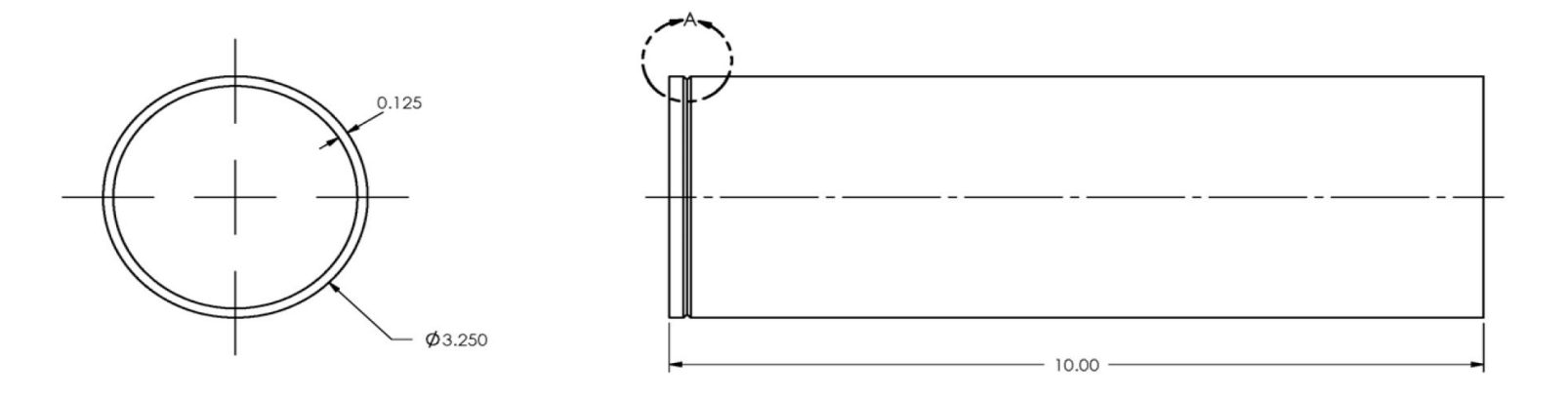

注:除非另有规定。

□ 表示检查尺寸

1. 注释

# **7035139** 加固外壳

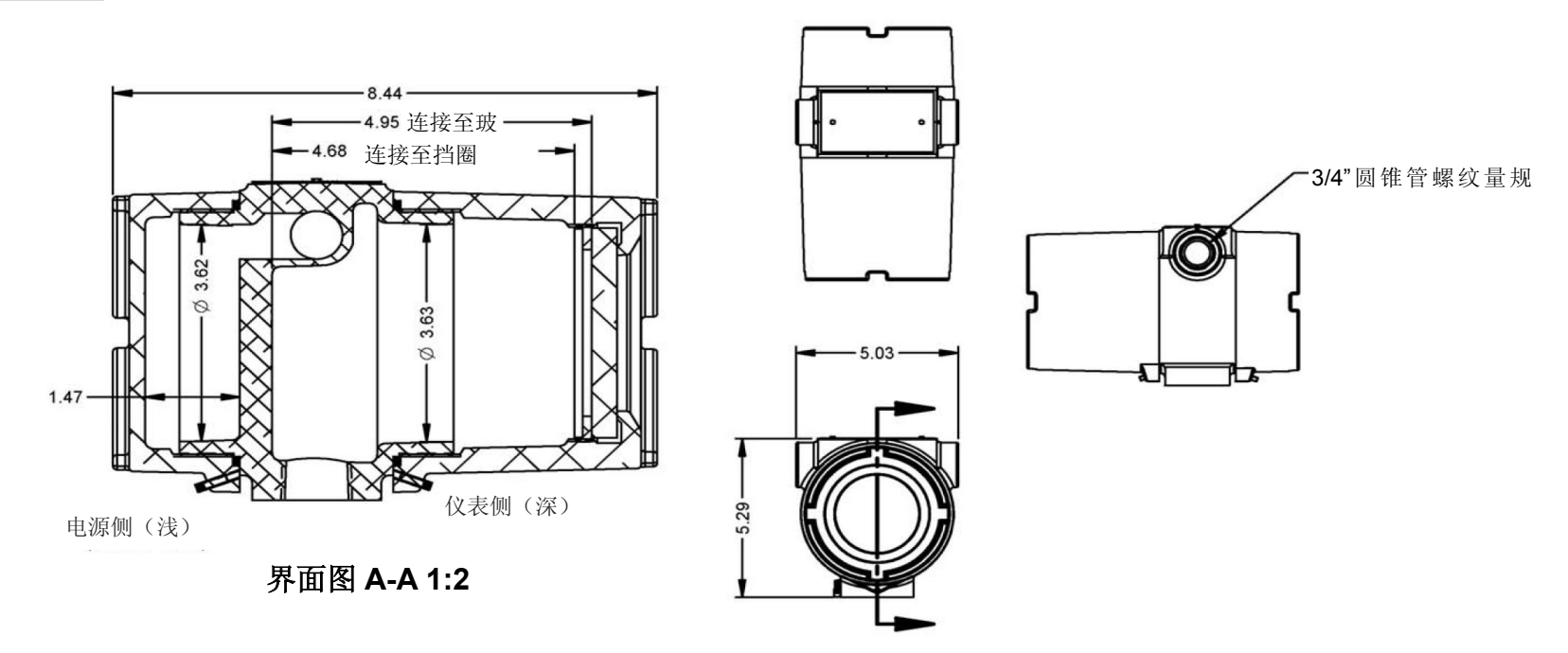

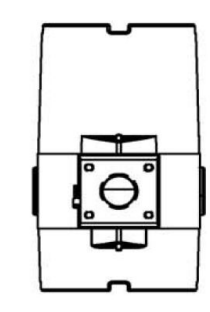

# 包装型号尺寸

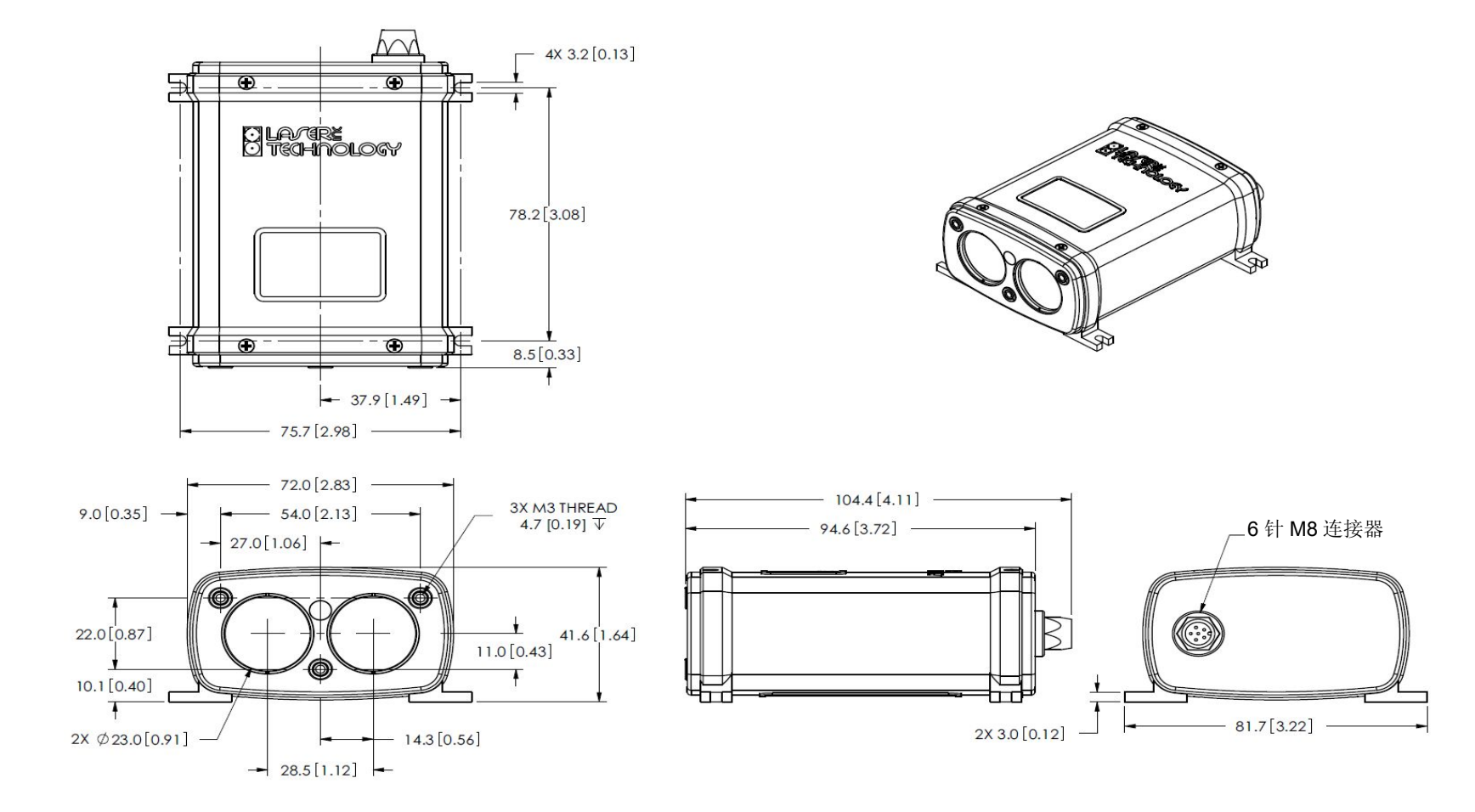

- 注:除非另有规定。
- 1. 尺寸单位为毫米和【英寸】。

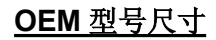

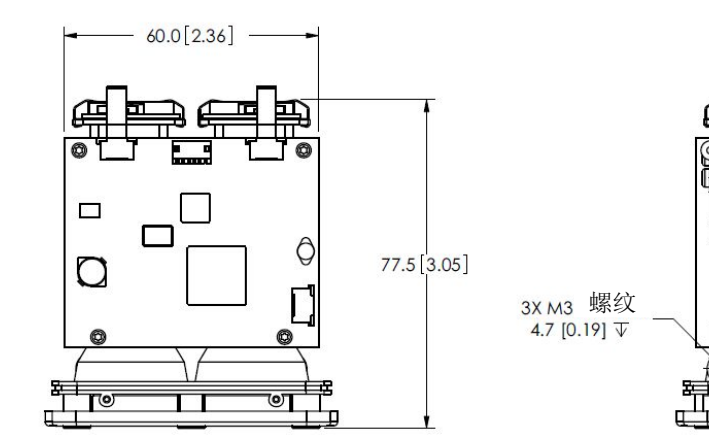

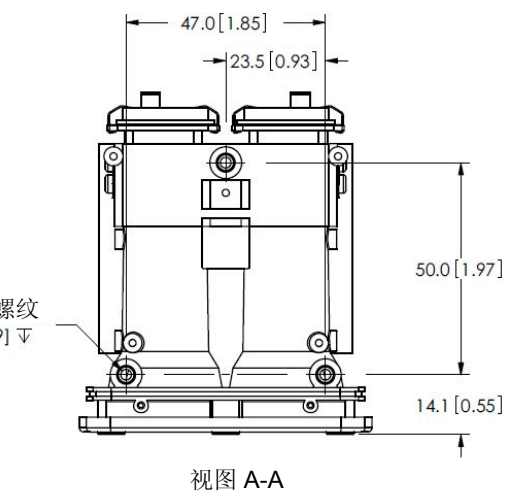

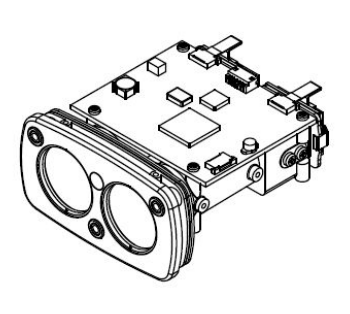

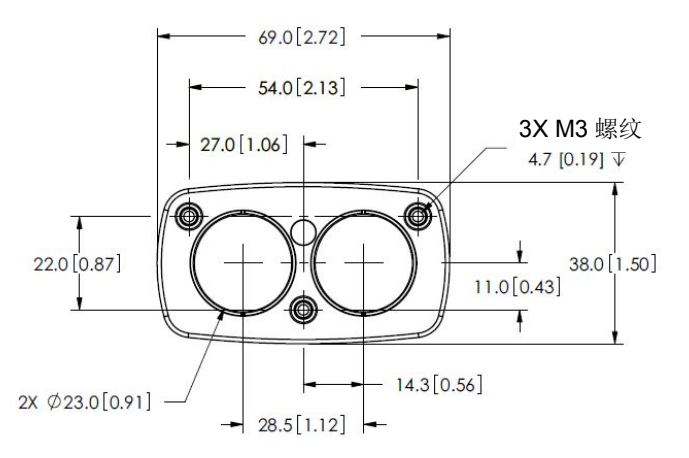

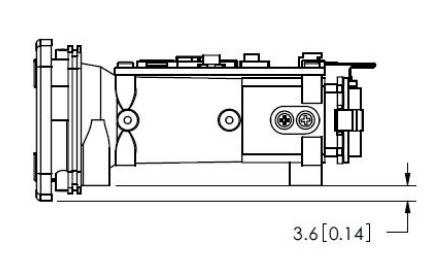

比例 1:1.5

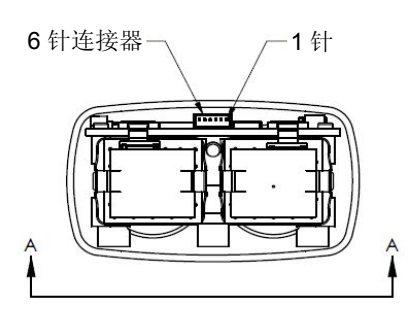

注:除非另有规定。 尺寸单位为毫米和【英寸】。